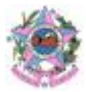

## **PROGRAMA SUCESSO ESCOLAR DESCRIÇÃO DAS PRÁTICAS PEDAGÓGICAS SUGERIDAS - 2º TRIMESTRE**

**Área de conhecimento: Matemática**

**Componente curricular: Matemática**

**Código e Habilidade: (EF06MA11)** - Reconhecer problemas com números racionais positivos na representação decimal, envolvendo as quatro operações fundamentais e a potenciação.

**Título:** A Música e a Matemática.

**Objetivo:** Oportunizar que os educandos compreendam a relação entre matemática e música através do ensino de frações.

**Materiais:** violão, monocórdio, régua, lápis e quadro negro.

Caso opte por construir o monocórdio precisará:

- Uma tábua de aproximadamente 8080 cm de comprimento, 1010 cm de largura e 55 cm de espessura;
- Dois ganchos com rosca (para fixação da corda);
- Duas cantoneiras de metal (devem ficar entre os ganchos para manterem a corda esticada);
- Um cavalete móvel (pode ser um toco de madeira fino em cima e mais espesso em baixo);
- Uma corda, como por exemplo, corda de violão;
- Uma régua com aproximadamente 8080 cm (para encontrar as frações da corda de uma maneira mais fácil).

**Local:** Sala de aula ou pátio da escola.

## **Desenvolvimento:**

1º momento:

Professor, para início da conversa, reflita com os alunos:

Apesar da música estar presente em grande parte da nossa sociedade, as conexões entre Matemática e Música são pouco abordadas na vida escolar. No entanto, observando os trastes de um violão ou mesmo o comprimento das cordas de um piano, não é de se espantar que exista alguma regra de proporcionalidade que determine o espaçamento dos trastes ou o tamanho das cordas do piano. A partir dessas observações, os estudantes serão motivados a olharem um pouco mais a fundo.

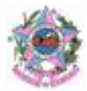

Nesse contexto, compreender o experimento do monocórdio de Pitágoras e, possivelmente construir um monocórdio na escola, contribui de forma significativa para dar significado matemático à essas observações.

## 2º Momento:

Motivação dos estudantes:

Professor, inicie a aula exibindo o violão. Caso não seja possível levar o violão para essa aula, providencie uma fotografia ou projete uma imagem de violão na lousa. Questione os estudantes sobre quais são as observações que podemos fazer em relação às cordas e aos trastes. Essas perguntas poderão ser interessantes:

- Os trastes estão espaçados de que forma?
- As cordas são de comprimentos distintos?
- O que acontece quando apertamos uma corda contra um dos trastes (apertamos uma das casas)?
- A espessura das cordas segue alguma ordem?

Oriente os estudantes durante essa discussão. Algumas respostas serão imediatas, como aquelas sobre as dimensões das cordas. Outras perguntas deverão motivar discussões mais aprofundadas, como as perguntas sobre o espaçamento dos trastes e do ato de apertar a corda em uma das casas. É importante direcionar o grupo para que reflita sobre a existência de padrões. Veja que:

- Quando apertamos uma corda numa casa e a fazemos vibrar, a parte da corda que vibra é menor do que quando ela está solta. O resultado é um som mais alto (mais agudo);
- A espessura das cordas está diretamente relacionada a altura do som que ela emite quando vibrada;
- Conforme os trastes se distanciam da mão do violão, eles ficam cada vez mais próximos e, por consequência, as casas cada vez mais estreitas.

Será que essas observações seguem alguma proporção Matemática? É essa a pergunta que irá disparar a investigação a ser elaborada nessas aulas.

## 3º Momento:

Conte para os alunos sobre a história do Mito do Monocórdio:

Diz-se que Pitágoras, ao passar em frente a uma oficina, observou que o som feito pelo bater dos martelos produz uma agradável harmonia. Então, Pitágoras, pediu que os operários trocassem os martelos entre si e continuassem o trabalho. O filósofo observou que a harmonia se mantinha, portanto, deveria ser propriedade inerente daqueles martelos. Ainda tentando compreender que

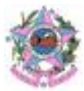

propriedade era essa, Pitágoras decidiu pesar cada um daqueles martelos. O primeiro martelo pesava 12, o segundo martelo pesava 9, o terceiro pesava 8 e o quarto pesava 6 (não se sabe que unidade de peso Pitágoras usou nessas medições).

Observe que, o segundo martelo pesa 3:4 do primeiro, o terceiro martelo pesa 2:3 do primeiro e o quarto martelo pesa 1:2 do primeiro. Refletindo sobre essas proporções, Pitágoras imaginou se poderia reproduzir essa situação em outro experimento.

É importante que o(a) professor(a), nesse ponto, valorize as frações obtidas por Pitágoras e verifique os cálculos acima com os estudantes.

A pergunta que Pitágoras fez foi: Será que, se esticarmos uma corda e a tocarmos vibrando 3:4 dela, em seguida 2:3 dela e depois 1:2 dela, produziremos uma melodia harmoniosa novamente? Será possível encontrar outras proporções desse tipo que também produzem combinações harmoniosas?

## 4º Momento:

A construção do monocórdio:

O professor deverá orientar essa discussão, a fim de construir com os estudantes, na lousa, qual será o projeto para o monocórdio de Pitágoras. Inicie traçando uma linha reta na lousa, em seguida, retome para as frações obtidas acima e questione quantas vezes devemos dividir esse segmento de reta para obter as frações localizadas por Pitágoras.

Para saber qual é essa fração, deverá ser observado que o número de partes que devemos obter tem de ser múltiplo de 2, de 3 e de 4, simultaneamente. Portanto, o segmento deverá ser dividido em 12 partes iguais. Os pontos onde encontram-se as frações 3:4, 2:3 e 1:2 serão destacados. Esse é um bom momento para retomar frações equivalentes.

Para ilustrar esse momento da aula, será exibido o vídeo a respeito do monocórdio [\(](https://youtu.be/ENRktacrVnM) <https://youtu.be/ENRktacrVnM> ).

Caso seja possível, o professor planejará, com os(as) professores(as) de Artes, a construção do monocórdio e, juntamente com o(a) professor(a) de Música, a turma irá explorar outras escalas e outras proporções possíveis de serem encontradas. No link a seguir encontram-se os materiais e as instruções para a construção do instrumento, assim como vídeos com inspirações para atividades musicais [\(http://clubes.obmep.org.br/blog/aplicando-a-matematica-basica-construcao](http://clubes.obmep.org.br/blog/aplicando-a-matematica-basica-construcao-de-um-monocordio/)[de-um-monocordio/](http://clubes.obmep.org.br/blog/aplicando-a-matematica-basica-construcao-de-um-monocordio/) ).

## 5º Momento:

Reflexão sobre gêneros musicais:

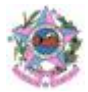

Levar os alunos a refletirem sobre os diferentes gêneros musicais e a democratização e inclusão

de práticas musicais contemporâneas através das mídias.

**Duração:** 200 minutos.

**Referências:** Plano de aula elaborado por Prof Me. Felipe Albino dos Santos e disponibilizado no

link[:](https://www.institutoclaro.org.br/educacao/para-ensinar/planos-de-aula/o-monocordio-de-pitagoras/) [https://www.institutoclaro.org.br/educacao/para-ensinar/planos-de-aula/o-monocordio-de](https://www.institutoclaro.org.br/educacao/para-ensinar/planos-de-aula/o-monocordio-de-pitagoras/)[pitagoras/](https://www.institutoclaro.org.br/educacao/para-ensinar/planos-de-aula/o-monocordio-de-pitagoras/)

**Código e Habilidade: (EF07MA10) -** Comparar e ordenar números racionais em diferentes contextos e associá-los a pontos da reta numérica.

**Título:** Aplicações dos números racionais na metareciclagem.

**Objetivo:** Refletir criticamente sobre o consumismo e riscos ambientais gerados pelo descarte incorreto do lixo tecnológico.

## **Material:**

- Computador com internet;
- Computador para os alunos;
- Projetor.

**Local:** Sala de aula e sala de informática.

## **Desenvolvimento:**

Primeiro Momento:

Inicie a aula projetando a imagem abaixo:

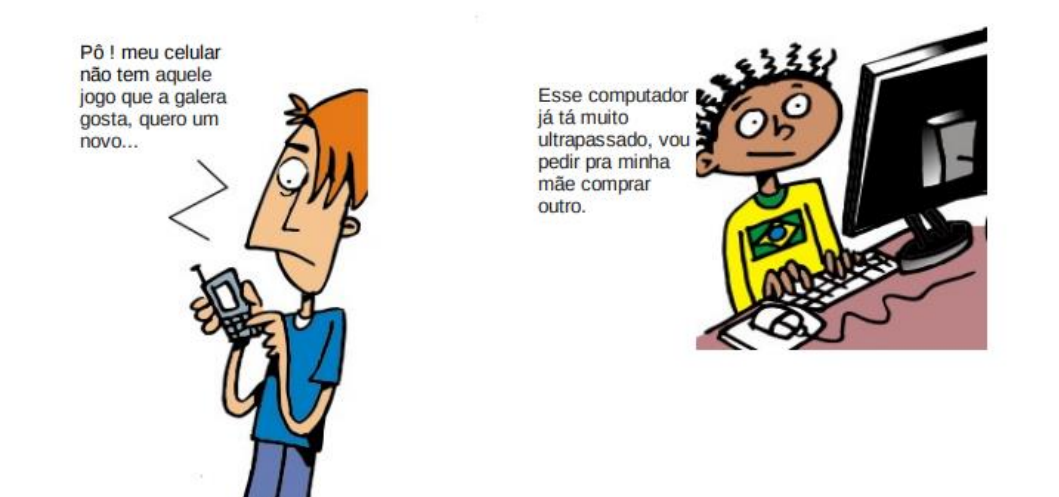

Professor, faça uma reflexão com os alunos sobre as imagens exibidas, pode utilizar o texto abaixo para esse momento:

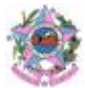

Ações como estas, movidas pelo consumismo tecnológico ou por falta de conhecimento, que geram toneladas de lixo de aparelhos que são descartados ainda em funcionamento e perdem seu valor simplesmente por não estarem com a última versão de um programa ou que precisam de pequenos consertos para voltarem a funcionar.

A popularização dos equipamentos eletroeletrônicos e a rápida obsolescência dos modelos, criam o mito da necessidade de substituição imediata, que se torna quase obrigatória para os aficionados em tecnologia. No entanto, o descarte desenfreado desses produtos tem gerado problemas ambientais sérios, tanto pelo volume quanto por esses produtos conterem materiais que demoram muito tempo para se decompor, principalmente os metais pesados que o compõem e que são muito prejudiciais à saúde humana. Além disso, faltam regras claras e locais apropriados para a coleta e o descarte desses equipamentos que, em desuso, vão constituir o chamado lixo eletrônico.

Depois desse momento de reflexão, professor, assista aos vídeos com os alunos disponibilizados nos links <https://www.youtube.com/watch?v=KWIEnztOXJU> e

## [https://www.youtube.com/watch?v=jaf9WASGox4.](https://www.youtube.com/watch?v=jaf9WASGox4)

Discuta com os alunos:

- Vocês já avaliaram a quantidade de eletrônicos que nos cercam?
- Por que essa questão ambiental está tomando proporções gigantescas?
- O que é possível fazer para diminuir esse problema?
- Que alternativas existem para o descarte correto do lixo eletrônico?

## 2° Momento:

Professor, você pode utilizar jogos para desenvolver os conceitos sobre descarte correto do lixo. Há alguns disponíveis nos links abaixo:

[https://wordwall.net/pt/resource/17473748/descarte-correto-do-lixo-para-n%C3%A3o-chegar-nos](https://wordwall.net/pt/resource/17473748/descarte-correto-do-lixo-para-n%C3%A3o-chegar-nos-mares-e-as-matas)[mares-e-as-matas](https://wordwall.net/pt/resource/17473748/descarte-correto-do-lixo-para-n%C3%A3o-chegar-nos-mares-e-as-matas)

<https://wordwall.net/pt/resource/14978960/descarte-correto-do-lixo-feira-sa%C3%BAde> 3º Momento:

Professor, disponibilize o texto abaixo para todos os alunos, depois realize a leitura compartilhada com eles:

## **A relação de consumo e descarte de celulares velhos no Brasil**

Você sabia que a quantidade de celulares ativos no Brasil já ultrapassou o número de habitantes do País? A Agência Nacional de Telecomunicações (Anatel) contabilizou, em março de 2018, um total de 283,4 milhões de aparelhos de telefonia móvel em funcionamento. A demanda é crescente e, com ela, aumenta também o volume de celulares velhos no Brasil.

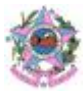

A cada ano, os fabricantes lançam modelos novos, com design e funcionalidades cada vez mais atraentes, que estimulam o desejo do consumidor por um novo aparelho. Estudos mostram que o brasileiro troca o celular, no máximo, a cada dois anos — sendo que algumas pessoas possuem dois aparelhos, além de tablet e notebook.

Como consequência desse cenário, o descarte de celulares velhos no Brasil é altíssimo, ultrapassando o volume de 1,4 milhão de toneladas por ano. Esse número coloca o Brasil no topo do ranking de países da América Latina que mais produz lixo eletrônico. O que fazer para resolver esse problema, afinal?

A Política Nacional de Resíduos Sólidos (PNRS), em vigor desde 2010, cria responsabilidades e obrigatoriedades com relação à destinação correta de resíduos, o que inclui o [descarte adequado do lixo](https://pensamentoverde.com.br/reciclagem/o-descarte-de-lixo-eletronico/)  [eletrônico.](https://pensamentoverde.com.br/reciclagem/o-descarte-de-lixo-eletronico/) Porém, o País ainda conta com poucos postos para o descarte de celulares velhos, e o nível de reciclagem deste tipo de resíduo é muito baixo.

O Brasil conta com poucos centros de reciclagem de aparelhos de telefonia móvel, e o resultado disso são milhões de celulares velhos que ficam guardados nas residências por um período e que, depois, acabam sendo descartados junto com o lixo comum. O pior dessa situação é o [descarte indevido das baterias,](https://pensamentoverde.com.br/sustentabilidade/o-perigo-descarte-indevido-de-bateria-de-celular/) que contêm muitas substâncias tóxicas ao meio ambiente e à saúde pública.

Cerca de 80% dos componentes de aparelhos celulares podem ser reciclados. Isso porque um aparelho possui a seguinte composição: 45% plástico, 40% placa de circuito, 8% de metais como ouro e prata, 4% de cristal líquido e 3% de placa de magnésio. Esses materiais podem ser separados e reciclados, porém, o processo exige conhecimento técnico e tecnologia específica, principalmente com relação à retirada de metais preciosos.

Todo o plástico do aparelho celular pode ser triturado, derretido e processado até se tornar matéria-prima reciclada para a fabricação de outros produtos — como peças para impressoras ou alças de embalagens. Com um equipamento especial, é possível fazer a separação magnética de metais como ferro, alumínio e cobre.

Já os metais preciosos ficam na placa de circuito. Como no Brasil ainda não há centros de reciclagem dotados desse tipo de tecnologia para extrair ouro e a prata, as placas coletadas são exportadas para países que dominam o processo, especialmente Japão, Alemanha, Canadá e Suécia. Outra solução adequada para lidar com as placas consiste na utilização de um [triturador de placas eletrônicas,](http://www.fragmaq.com.br/produtos/trituradores/trituradores-de-placas-eletronicas-e-eletroeletronicos/) o que facilita o processamento e descarte dos resíduos.

## Celular velho: o que fazer?

Se o aparelho ainda funciona, mas você decidiu substituí-lo por outro mais moderno, faça algo útil com ele, ao invés de deixá-lo "esquecido" em alguma gaveta. Veja quatro sugestões interessantes:

● Venda ou doe o aparelho a um familiar ou amigo;

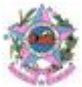

- Se a tela estiver intacta, use-o como um porta-retratos digital;
- Ao invés de expor seu aparelho novo no carro, utilize o antigo como GPS;
- O celular antigo pode servir como leitor digital de livros, apostilas e outros documentos.

**Atenção:** jamais descarte o aparelho celular inservível no lixo comum!

Sempre verifique onde existe um posto de coleta de celulares e baterias. Consulte a revendedora de celulares, o setor de meio ambiente da prefeitura, o site do Instituto de Defesa do Consumidor (Idec) e centros de reciclagem. Sua atitude poderá inspirar outras pessoas a fazerem o mesmo e, assim, será possível diminuir a quantidade de lixo eletrônico do Brasil.

Fonte: [https://www.pensamentoverde.com.br/meio-ambiente/relacao-de-consumo-e-descarte-de](https://www.pensamentoverde.com.br/meio-ambiente/relacao-de-consumo-e-descarte-de-celulares-velhos-no-brasil/#:~:text=Estudos%20mostram%20que%20o%20brasileiro,milh%C3%A3o%20de%20toneladas%20por%20ano)[celulares-velhos-no-](https://www.pensamentoverde.com.br/meio-ambiente/relacao-de-consumo-e-descarte-de-celulares-velhos-no-brasil/#:~:text=Estudos%20mostram%20que%20o%20brasileiro,milh%C3%A3o%20de%20toneladas%20por%20ano)

[brasil/#:~:text=Estudos%20mostram%20que%20o%20brasileiro,milh%C3%A3o%20de%20toneladas](https://www.pensamentoverde.com.br/meio-ambiente/relacao-de-consumo-e-descarte-de-celulares-velhos-no-brasil/#:~:text=Estudos%20mostram%20que%20o%20brasileiro,milh%C3%A3o%20de%20toneladas%20por%20ano) [%20por%20ano.](https://www.pensamentoverde.com.br/meio-ambiente/relacao-de-consumo-e-descarte-de-celulares-velhos-no-brasil/#:~:text=Estudos%20mostram%20que%20o%20brasileiro,milh%C3%A3o%20de%20toneladas%20por%20ano)

Professor, explique que o aterro sanitário não está preparado para receber este tipo de lixo devido a sua toxicidade pois em sua composição possuem metais pesados altamente tóxicos, tais como mercúrio,cádmio,berílio e chumbo,que em contato com o solo, contaminam o lençol freático e se queimados, poluem o ar causando danos a população.

Explique também aos alunos que os índices de consumo são diretamente proporcionais aos índices de poder de compra da população e que cada país possui índices de consumo de eletrônicos, reciclagem e produção de lixo eletrônico muito particulares.

Questione os estudantes sobre o descarte de material eletrônico feito por eles. Oriente que há lugares específicos para o descarte de baterias usadas, pilhas e demais materiais eletrônicos. Esses pontos de coleta geralmente estão localizados em mercados, padarias, comércios e agências bancárias. Pergunte aos estudantes se eles já viram esses locais. Em caso negativo, incentive-os a identificar esses pontos de coleta na cidade.

## 4º Momento:

Professor, projete o slide e faça a seguinte pergunta para a sala: O que leva um país a produzir mais ou menos lixo eletrônico? Explique que para responder tais questionamentos é preciso ler e analisar criticamente informações e dados e que a atividade que será proposta visa a produção de uma mapa.

Posteriormente, proponha a seguinte atividade:

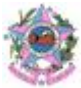

## Vamos fazer um mapa!

1- Comparem os seus dados, no caso de incongruências devem chamar o professor; 2- Localizar os países cujos dados devem ser transferidos da tabela numérica: 3- Transferir os dados da tabela utilizando um compasso escolar e uma régua e pintar o círculo com a cor correspondente; 4- Quando terminarem, um integrante de cada grupo deve dirigir-se até o quadro e, com a orientação do professor, como num quebra cabeça, montar o

mapa.

Peça para os estudantes se organizarem em grupos conforme a distribuição de regiões abaixo e explique que eles devem dividir as tarefas para completarem a atividade a tempo. Distribua as impressões A4 com os mapas limpos:

- Grupo América do Norte mapa da página 4
- Grupo América do Sul mapa da página 2
- Grupo África mapa da página 5
- Grupo Europa Os integrantes irão se dividir e colaborar com os grupos da Ásia Oriente médio e África;
- Grupo Ásia Oriente médio mapa da página 6
- Grupo Ásia Extremo asiático mapa da página 7
- Grupo Oceania mapa da página 8

Links de materiais para serem utilizados:

Mapas da Ação Propositiva:

[https://nova-escola-](https://nova-escola-producao.s3.amazonaws.com/B7YUrCnhzQBHDH2jXMhQBJ7dHGqQtrrrKpgjqCSQAQPYegc3qxrw4sEM3bhZ/geo9-18und05-acao-propositiva-mapas-limpos.pdf)

[producao.s3.amazonaws.com/B7YUrCnhzQBHDH2jXMhQBJ7dHGqQtrrrKpgjqCSQAQPYegc3q](https://nova-escola-producao.s3.amazonaws.com/B7YUrCnhzQBHDH2jXMhQBJ7dHGqQtrrrKpgjqCSQAQPYegc3qxrw4sEM3bhZ/geo9-18und05-acao-propositiva-mapas-limpos.pdf) [xrw4sEM3bhZ/geo9-18und05-acao-propositiva-mapas-limpos.pdf](https://nova-escola-producao.s3.amazonaws.com/B7YUrCnhzQBHDH2jXMhQBJ7dHGqQtrrrKpgjqCSQAQPYegc3qxrw4sEM3bhZ/geo9-18und05-acao-propositiva-mapas-limpos.pdf)

Atividade da Ação Propositiva:

[https://nova-escola-](https://nova-escola-producao.s3.amazonaws.com/pBtTkw7JwyDEV7vaW62YeFhaB6JAMXJK9X5dzw4BX486JzDShAnCb8nNcAMB/geo9-18und05-acao-propositiva-atividade.pdf)

[producao.s3.amazonaws.com/pBtTkw7JwyDEV7vaW62YeFhaB6JAMXJK9X5dzw4BX486JzDS](https://nova-escola-producao.s3.amazonaws.com/pBtTkw7JwyDEV7vaW62YeFhaB6JAMXJK9X5dzw4BX486JzDShAnCb8nNcAMB/geo9-18und05-acao-propositiva-atividade.pdf) [hAnCb8nNcAMB/geo9-18und05-acao-propositiva-atividade.pdf](https://nova-escola-producao.s3.amazonaws.com/pBtTkw7JwyDEV7vaW62YeFhaB6JAMXJK9X5dzw4BX486JzDShAnCb8nNcAMB/geo9-18und05-acao-propositiva-atividade.pdf)

Gabarito da atividade: [https://nova-escola-](https://nova-escola-producao.s3.amazonaws.com/amznu8QEnwsBX2nZyFYCRxyVXxFQ5qrbrphzmGHuEZUPpHpCZZqBvkZAHebC/geo9-18und05-acao-propositiva-gabarito.pdf)

[producao.s3.amazonaws.com/amznu8QEnwsBX2nZyFYCRxyVXxFQ5qrbrphzmGHuEZUPpHp](https://nova-escola-producao.s3.amazonaws.com/amznu8QEnwsBX2nZyFYCRxyVXxFQ5qrbrphzmGHuEZUPpHpCZZqBvkZAHebC/geo9-18und05-acao-propositiva-gabarito.pdf) [CZZqBvkZAHebC/geo9-18und05-acao-propositiva-gabarito.pdf](https://nova-escola-producao.s3.amazonaws.com/amznu8QEnwsBX2nZyFYCRxyVXxFQ5qrbrphzmGHuEZUPpHpCZZqBvkZAHebC/geo9-18und05-acao-propositiva-gabarito.pdf)

As páginas número 1, 3 e 9 ficam com o professor para finalizar a montagem do mapa.

Peça para que todos peguem suas folhas de orientações já preenchidas. Explique a dinâmica da atividade:

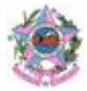

1- Os alunos devem comparar os seus dados, no caso de incongruências devem chamar o professor; (fase da produção optativa, salte para a fase 2 se já tiver entregue todos os dados para os alunos)

2- Os alunos devem localizar no mapa os países cujos dados devem ser transferidos da tabela numérica para os círculos coloridos;

3- Os alunos devem transferir os dados da tabela utilizando um compasso escolar e uma régua e pintar o círculo com a cor correspondente;

4- Quando terminarem as marcações, um integrante de cada grupo deve dirigir-se até o quadro e, com a orientação do professor, como num quebra cabeça, montar o mapa.

Professor, acompanhe a produção dos grupos para orientar a produção, se for preciso explique como usar um compasso.

Adaptação da atividade: Por motivo de tempo ou condição dos estudantes, a etapa de cálculo dos raios dos círculos pode ser suprimida e o professor pode entregar os valores para os alunos. O cerne da atividade é o processo para se produzir o mapa, que deve ser adaptada para a realidade da sala de aula.

## 5º Momento:

esse a atividade e ajude os estudantes a terminarem a montagem do mapa colando-o numa folha de cartolina (oriente os alunos a utilizarem uma quantidade ideal de cola/fita adesiva para não estragarem o mapa recém produzido) inclusive a legenda e o título. Pode-se pintar os oceanos e lagos com giz de cera/lápis de cor azul apenas para demarcar melhor os continentes, mas não é obrigatório.

Depois que o mapa estiver pronto prenda-o no quadro utilizando fita adesiva adequada de forma a não danificar o quadro. É possível fazer furações na cartolina, fortificando os furos com fita adesiva e amarrar um barbante que serve para pendurar o mapa num parafuso ou prego já fixado para o uso de mapas na sala de aula.

Faça uma leitura do mapa de forma coletiva de modo a responder a pergunta: Quais os países que mais geram lixo eletrônico? E faça uma comparação entre os continentes. É interessante observar como a produção de lixo eletrônico é menor nas regiões menos desenvolvidas economicamente e maior em regiões mais ricas.

## **Duração:** 200 minutos.

**Referência:** <http://portaldoprofessor.mec.gov.br/storage/materiais/0000013870.pdf> [https://planosdeaula.novaescola.org.br/fundamental/9ano/geografia/lixo-eletronico-uma](https://planosdeaula.novaescola.org.br/fundamental/9ano/geografia/lixo-eletronico-uma-abordagem-cartografica/6020)[abordagem-cartografica/6020](https://planosdeaula.novaescola.org.br/fundamental/9ano/geografia/lixo-eletronico-uma-abordagem-cartografica/6020)

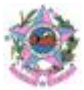

<https://revistaea.org/artigo.php?idartigo=4034>

<http://eletroniclixo.blogspot.com/2011/10/tudo-o-que-consumimos-no-nosso-dia-dia.html>

**Código e Habilidade: (EF07MA12/ES)-** Resolver e elaborar problemas que envolvam as operações com números racionais.

**Título:** Jogo Rouba Montes e os Números Racionais.

**Objetivo:** Desenvolver o conhecimento dos números racionais a partir de estratégias do jogo Rouba Montes.

## **Material:**

● Cartas do jogo.

**Local:** Sala de aula.

## **Desenvolvimento:**

Professor, o Jogo Rouba Montes é um jogo de cartas, cujo objetivo é ter o maior monte de cartas possível.

Pode-se jogar com 1 ou 2 baralhos e com 2 ou mais participantes.

Primeiramente as cartas devem ser embaralhadas. Após, distribua 8 delas sobre a mesa com a imagem virada para cima e dê 4 cartas para cada jogador. O que restar faça um monte de forma que as figuras não apareçam e deixe sobre a mesa.

O jogo se inicia pelo jogador à esquerda de quem distribuiu as cartas.

O primeiro a jogar deve observar se entre as cartas que estão na sua mão, há alguma carta que tem o mesmo valor de uma das cartas que estão sobre a mesa. Se houver, o jogador deve juntar as duas cartas e separá-las em seu monte.

Da mesma forma, deve verificar se entre suas cartas tem alguma com o mesmo número ao da carta do topo do monte de qualquer um dos participantes. Se houver, pode roubar o monte do adversário pegando todas as cartas.

Caso o jogador não tenha nenhuma carta que dê certo com as da mesa ou do monte de um dos adversários, ele deve descartar uma carta qualquer da mão e colocá-la com a face voltada para cima na mesa.

O próximo jogador, da mesma forma, deve observar as cartas da mesa e as de cima dos montes dos adversários. Se tiver alguma carta em suas mãos que combine com alguma carta da mesa ou do topo do monte de algum adversário, o jogador põe sua carta em cima e rouba o monte para si. E assim por diante.

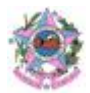

Quando algum jogador ficar sem cartas na mão, deve comprar mais 4 cartas das que sobraram e

estão formando o monte que está sobre a mesa.

O jogo acaba quando não tiver mais cartas para distribuição e ninguém mais conseguir "casar" as

cartas da mão com alguma carta da mesa ou o monte de alguém.

Ganha o jogo quem conseguir o maior monte de cartas ao final.

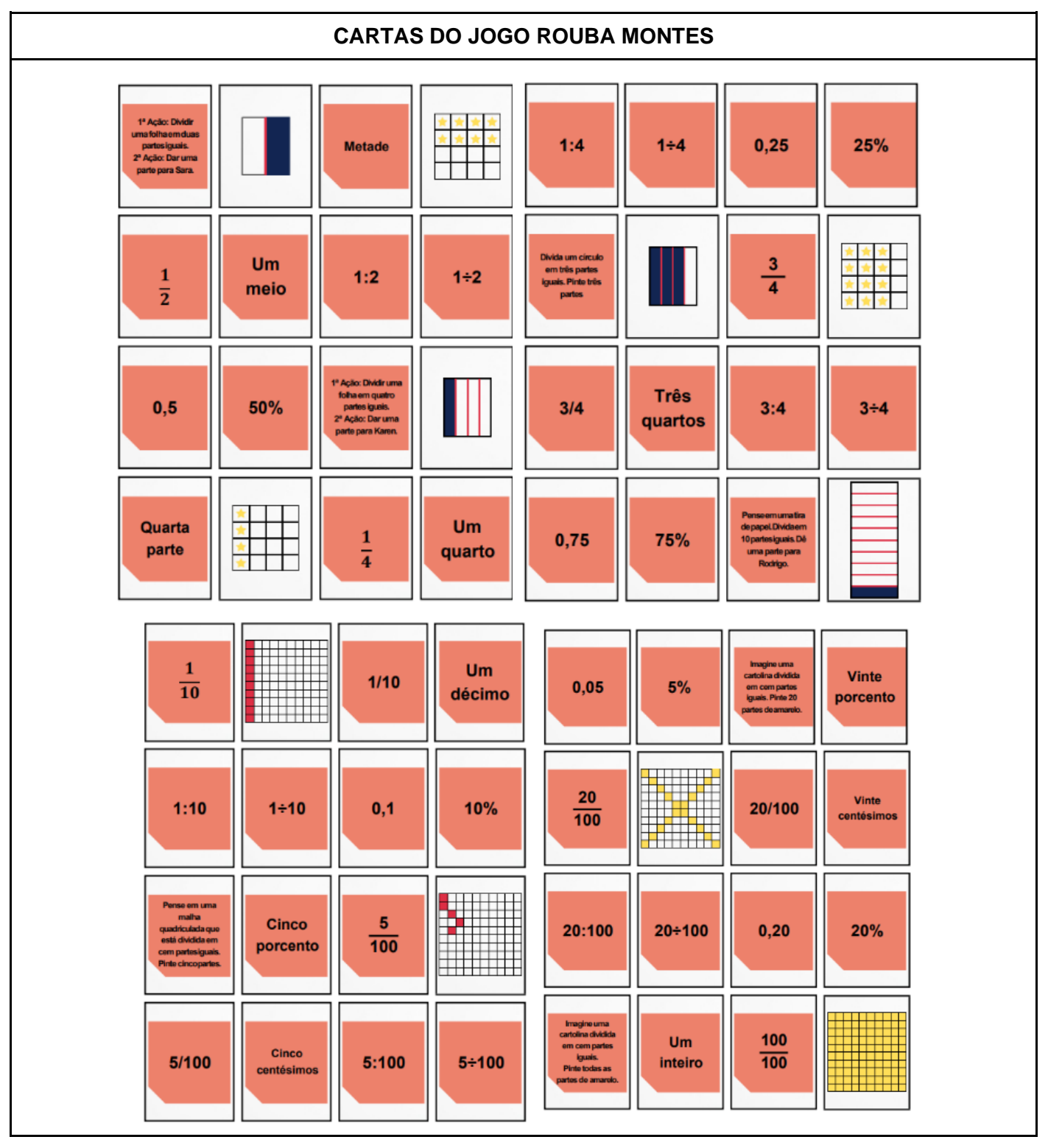

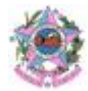

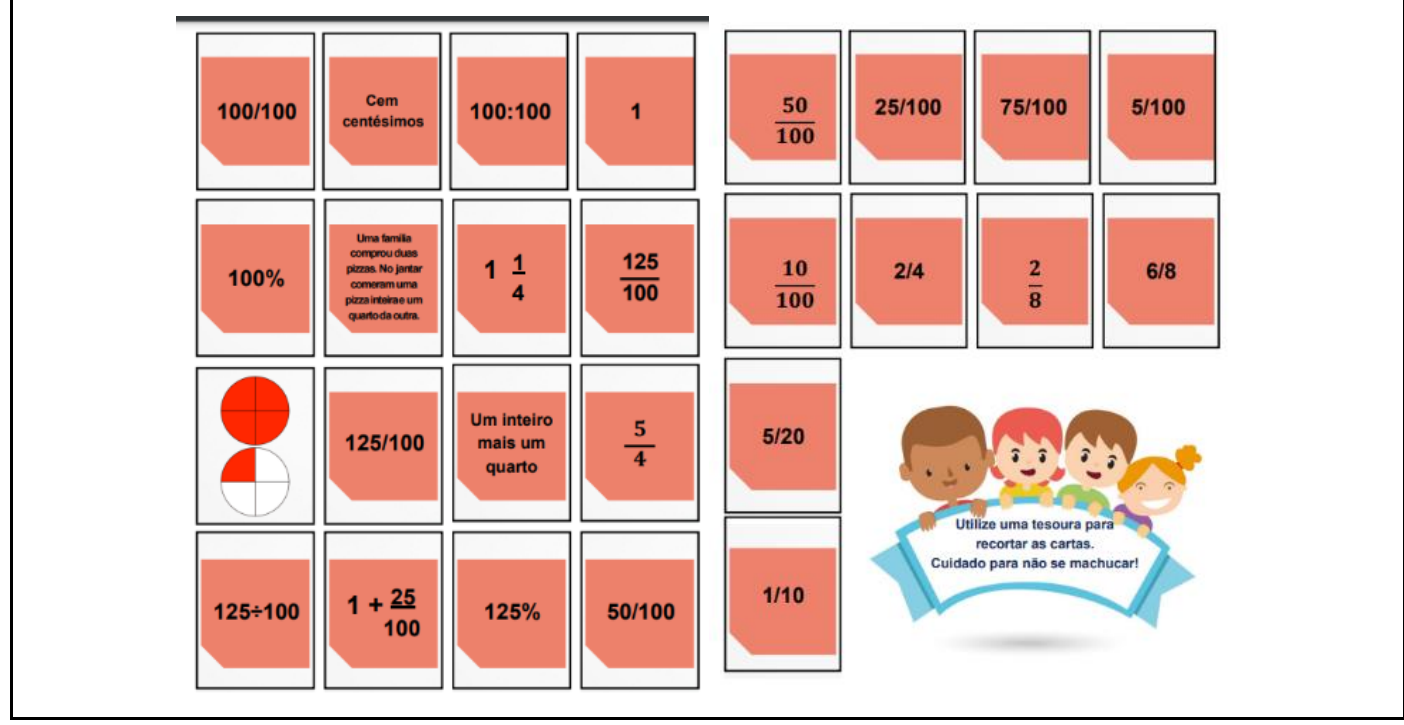

**Duração:** 50 minutos.

**Referência:** <https://educapes.capes.gov.br/bitstream/capes/581963/2/2--produto-versao-final.pdf>

**Código e Habilidade: (EF08MA07) -** Associar uma equação linear de 1º grau com duas incógnitas

a uma reta no plano cartesiano.

**Título:** Consumo de Energia Elétrica.

**Objetivo:** Construir o conceito de potência elétrica e sua relação com o consumo de energia elétrica.

## **Material:**

- Computador com internet;
- Projetor;
- Contas de energia.

**Local:** Sala de aula.

## **Desenvolvimento:**

1º Momento: Lançar a seguinte pergunta aos alunos: Como é feito o cálculo da conta de energia? Após eles dialogarem sobre o tema, o professor poderá fazer as seguintes reflexões aos alunos: Na prática você só precisa multiplicar o quanto seu equipamento consumiu de energia elétrica durante o mês pelo valor do quilowatts cobrado pela concessionária da sua região. O problema é saber quanto seu equipamento de fato consumiu.

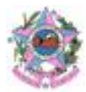

O cálculo da energia elétrica consumida pelos aparelhos eletrodomésticos pode ser feito com base na potência e no tempo em que cada um desses aparelhos permanece ligado, de modo que a energia elétrica consumida seja calculada em quilowatt-hora (kWh). Saber calcular o consumo de energia é de grande importância para um uso consciente da energia elétrica.

Depois explique aos alunos como fazer o cálculo do consumo de energia**.**

Para calcularmos o consumo da energia elétrica, basta sabermos qual é a potência do aparelho, bem como o tempo em que esse aparelho funciona. A fórmula que usamos para calcular o consumo da energia elétrica é a seguinte:

$$
E_{EL} = P.\Delta t
$$
  
P = potência (kW)  

$$
\Delta t = \text{intervalo de tempo de uso (h)}
$$

Essa fórmula mostra que o consumo de energia elétrica, que é medido **kWh** (quilowatts-hora), pode ser calculado pelo produto entre a potência (em kW), que geralmente é informada no aparelho, e o intervalo de tempo de funcionamento desse aparelho (em horas).

Como exemplo de cálculo, faça uma estimativa com os alunos de qual é o consumo de energia elétrica de um chuveiro convencional. Para tanto, pode ser considerado um chuveiro de 4500 W (4,5 kW) que é utilizado 1,5 h (1h e 30 minutos) por dia, durante 30 dias. O cálculo da potência é feito dividindo o valor da quilowatts por mil, depois basta adicionar os valores na fórmula:

 $E_{FI} = P\Delta T$ 

 $E_{EL} = 4, 5. (1, 5.30)$ 

## $E = 202.5$  kWh

O cálculo feito acima indica que esse chuveiro consome cerca de 202,5 kWh por mês. Para sabermos o impacto desse consumo no preço da conta de luz, é necessário verificar qual é a média do preço do kWh em sua fatura de energia elétrica, uma vez que esse valor muda de acordo com a região do Brasil.

Utilizaremos os dados disponibilizados pela empresa EDP, responsável pela distribuição da energia elétrica no estado do Espírito Santo, a tarifa usada foi da bandeira verde:

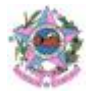

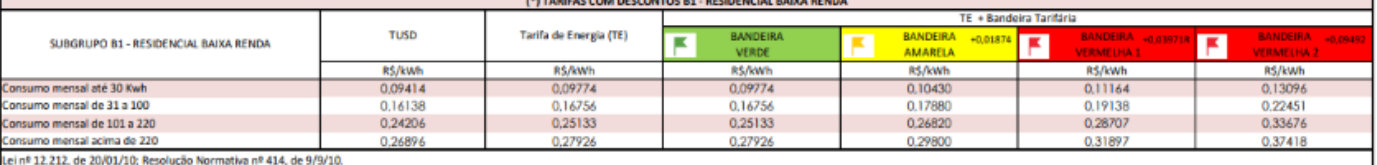

Fonte: Tarifa EDP Espírito Santo, 2021.

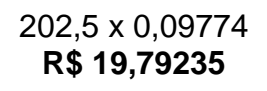

O resultado obtido nos fornece uma ideia do consumo mensal de energia por um chuveiro elétrico, que é um dos maiores vilões do consumo elétrico mensal. Algumas estratégias podem ser utilizadas para minimizar os gastos com os banhos, como reduzir o seu tempo de duração, utilizar o chuveiro em temperaturas mais baixas ou, ainda, utilizar outras formas de aquecimento de água, como o gás ou o aquecimento solar.

É importante compreender que você deve consultar o manual do fabricante, porque cada aparelho conta com características próprias, exigindo o dimensionamento adequado. Mas quanto ao cálculo de consumo, basta seguir a fórmula que mostramos.

Para identificar a potência elétrica do equipamento você deve olhar a etiqueta que mostra os dados técnicos e características, assim como mostra a imagem abaixo. Além da potência elétrica você pode ver várias outras informações como por exemplo, o selo INMETRO, o selo PROCEL e etc.

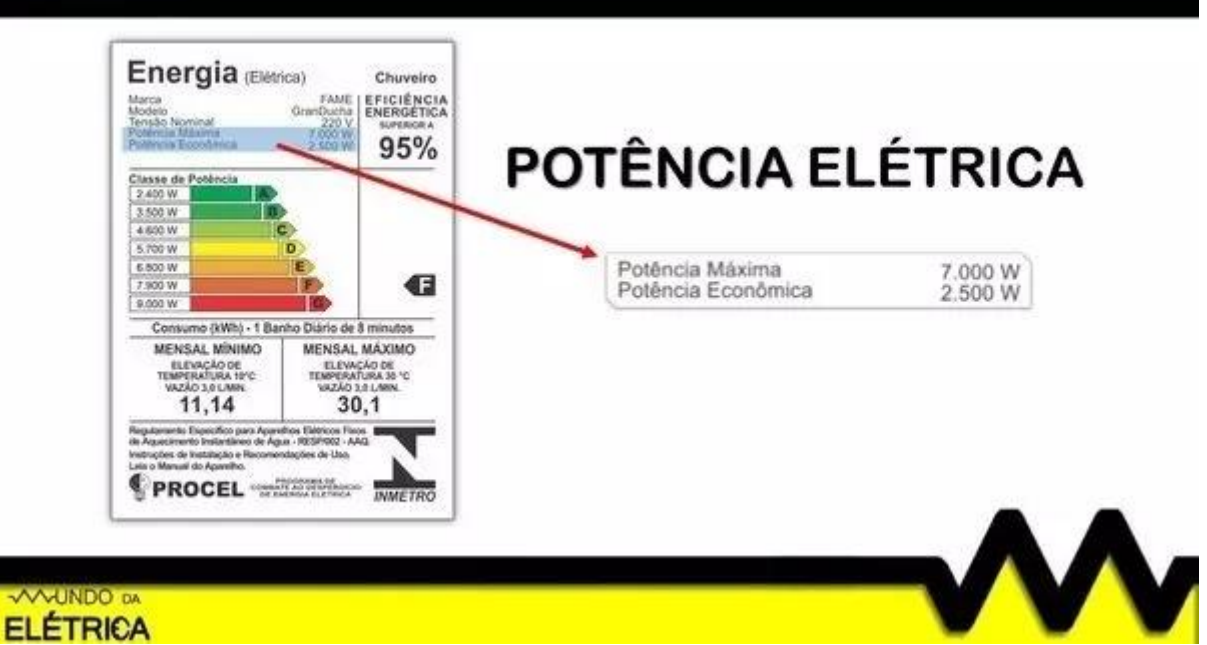

Fonte: Exemplo de etiqueta com dados técnicos de um chuveiro elétrico, 2021.

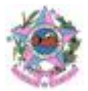

Professor ao final da aula peça aos alunos para em casa, identificarem o valor da potência de determinados aparelhos e anotarem a média de uso diária.

2º Momento: Professor peça aos alunos para compartilharem as informações sobre os eletrodomésticos, potência e consumo. Após isso peça que eles calculem o gasto mensal desses aparelhos utilizando como base os valores atuais da tarifa de energia da sua região.

Posteriormente, peça para que compartilhem os resultados com os outros colegas e reflitam sobre quais os aparelhos que consomem mais energia e como isso afeta a conta de energia.

## 3º Momento:

Resolva as seguintes atividades com os alunos:

- 1) Uma lâmpada incandescente de 60 W permanece ligada 8h por dia. O consumo de energia elétrica desta lâmpada, ao final de um mês de 30 dias, é igual a quanto? (Resposta:14,4 kWh)
- 2) Se a tarifa de energia elétrica da cidade estava no valor de R\$ 0,10430 por kWh, qual seria o valor a ser pago pelo uso da lâmpada incandescente ao final de um mês?
- 3) Em uma residência foi instalado um aparelho de ar condicionado com uma potência de 1,20 kW. Podemos expressar o consumo deste aparelho por meio de uma tabela. Como a quantidade de energia gasta (Q) é calculada pelo produto entre a potência (P) e o tempo (t), temos que a quantidade de energia é a variável dependente e o tempo, a variável independente. A convenção em uma tabela é colocar a variável independente à esquerda. Desse modo, um exemplo de tabela seria:

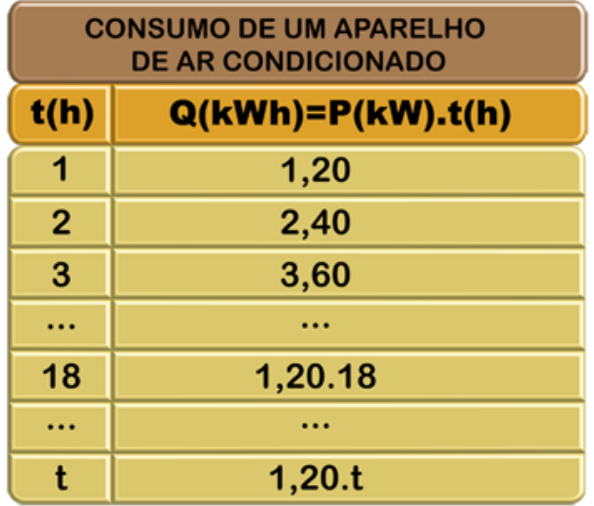

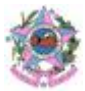

Calcule qual seria o gasto (em reais) do mesmo aparelho de ar condicionado durante o uso de 2 horas diárias por 30 dias, sabendo que a empresa de distribuição de energia cobra R\$ 0,39744 por kWh. (Resposta: R\$ 28,61)

- 4) Qual a lei matemática que representa, neste caso, o valor a ser pago (v) pelo consumo de energia elétrica desse aparelho num determinado período de tempo (t)? (Resposta: v = 0,476928 . t)
- 5) Ainda há a despesa com a instalação do aparelho. Este custo, incluindo pedreiro, eletricista, fiação e outros, gira em torno de R\$ 400,00. Portanto, qual seria a função v(t) que exprime o custo total com o ar-condicionado? (Resposta:  $v(t) = 400 + 0.476928$ . t)
- 6) Construa o gráfico que representa o custo total com o ar-condicionado:

Resposta:

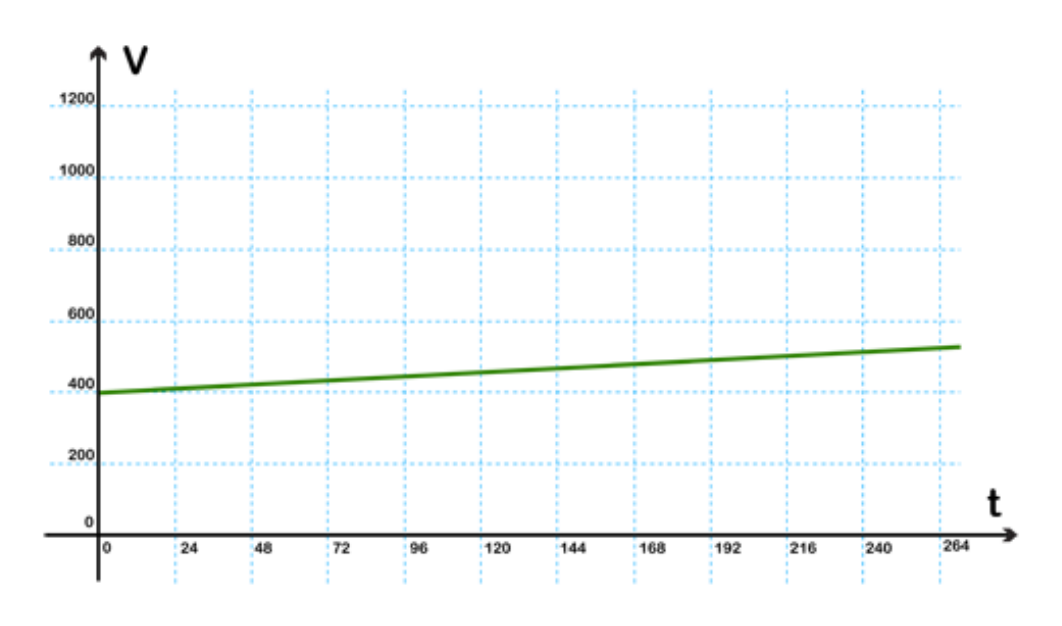

## **Duração:** 150 minutos.

## **Referência:**

<https://www.mundodaeletrica.com.br/tabela-de-potencia-dos-eletrodomesticos/> <https://brasilescola.uol.com.br/fisica/energia-eletrica.htm>

<https://www.edp.com.br/>

[http://webeduc.mec.gov.br/portaldoprofessor/matematica/condigital2/midias/experimentos/Energia](http://webeduc.mec.gov.br/portaldoprofessor/matematica/condigital2/midias/experimentos/Energia_eletrica/exerci.html)

[\\_eletrica/exerci.html](http://webeduc.mec.gov.br/portaldoprofessor/matematica/condigital2/midias/experimentos/Energia_eletrica/exerci.html)

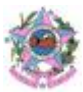

**Código e Habilidade: (EF08MA08) -** Resolver e elaborar problemas relacionados ao seu contexto

próximo, que possam ser representados por sistemas de equações de 1º grau com duas incógnitas

e interpretá-los, utilizando, inclusive, o plano cartesiano como recurso.

**Título:** Trabalhando equação no cálculo do uber.

**Objetivo:** Reconhecer, em problemas, e em situações do cotidiano o uso do sistema de equações do 1º grau e saber desenvolvê-los.

## **Material:**

- Computador com internet;
- Projetor;
- Computadores com internet para os alunos.

**Local:** Sala de aula e laboratório de informática.

## **Desenvolvimento:**

1º Momento:

Professor, relembre os conceitos de equação do primeiro grau.

Pode ser apresentado o vídeo disponibilizado aos alunos pelo link https://www.youtube.com/watch?v=skblKGBsgqM. O vídeo auxiliará a retomar os conceitos de princípio de equilíbrio na equação.

Posteriormente, reflita com os alunos que as equações são utilizadas para resolver problemas simples do nosso cotidiano. Temos alguns exemplos:

- Quando um funcionário recebe um salário fixo, com possível acréscimo advindos de horas extras ou de produtividade;
- O modelo de cobrança do táxi tem um custo fixo adicionado a um valor que depende da quilometragem rodada;
- Planos de saúde cobram valores fixos acrescentados a custos que dependem do número de consultas e/ou exames;
- O lucro de uma empresa varia de acordo com suas vendas.

## 2º Momento:

Professor, apresente o vídeo aos alunos disponibilizado pelo link <https://www.youtube.com/watch?v=L6j3BTGIuqU&t=94s>

Refaça as atividades do vídeo com os alunos, refletindo sobre a presença dos conceitos de equação no cálculo dos valores do uber.

## 3º Momento:

Peça para que os alunos resolvam em dupla a atividade abaixo:

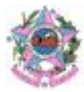

**Um motorista de táxi cobra R\$4,50 de bandeirada mais R\$0,80 por quilômetro rodado. Determine quantos quilômetros, no máximo, uma pessoa pode percorrer nesse táxi, sendo que ela possui R\$70,10.**

Após a resolução da atividade abra um espaço para os alunos relatarem experiências com uso de aplicativos de transportes, comentar que com a alta nos preços de combustíveis aumentou também o valor das viagens.

## 4º Momento:

Os alunos poderão fazer as atividades dos jogos disponibilizados no links <https://wordwall.net/pt/resource/14119222/equa%C3%A7%C3%B5es-1%C2%BA-grau> ou [www.geogebra.org/m/Tc5rFucv](http://www.geogebra.org/m/Tc5rFucv)

## **Duração:** 100 minutos.

**Referência:** [https://sme.goiania.go.gov.br/conexaoescola/ensino\\_fundamental/utilizacao-da](https://sme.goiania.go.gov.br/conexaoescola/ensino_fundamental/utilizacao-da-equacao-do-primeiro-grau-no-cotidiano/)[equacao-do-primeiro-grau-no-cotidiano/](https://sme.goiania.go.gov.br/conexaoescola/ensino_fundamental/utilizacao-da-equacao-do-primeiro-grau-no-cotidiano/)

**Código e Habilidade: (EF07MA31)** - Estabelecer expressões de cálculo de área de triângulos e de quadriláteros.

**Título:** Áreas e preservação.

**Objetivo:** Desafiar os alunos a resolverem problemas que envolvam áreas de triângulos e quadriláteros.

## **Material:**

- Computador;
- Projetor;
- Textos impressos, caso o professor prefira.

**Local:** Sala de aula.

## **Desenvolvimento:**

## 1º Momento:

Começar a aula conversando com os estudantes sobre a existência de Unidades de Conservação e se eles sabem o que elas representam.

Professor, comente com os alunos que as Unidades de Conservação da Natureza (UCs) constituem espaços territoriais, continentais ou marinhos, detentores de atributos naturais e/ou históricos, de especial relevância para a conservação, preservação e uso sustentável de seus elementos, desempenhando um papel altamente significativo para a manutenção da biodiversidade, da geodiversidade e da diversidade cultural. As Unidades de Conservação são amparadas legalmente

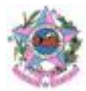

pela Lei Federal nº 9.985/200, que institui o Sistema Nacional de Unidades de Conservação, pelo Decreto Federal nº 4.340/2022, que regulamente o Sistema Nacional de Unidades de Conservação, e pela Estadual nº 9.462/2010 que Institui o Sistema Estadual de Unidades de Conservação do Espírito Santo.

Complete as informações aos alunos, comentando que o Espírito Santo possui 12 Unidades de Conservação Estaduais que cobrem uma área de 547 km². A imagem a seguir pode ser apresentada aos alunos:

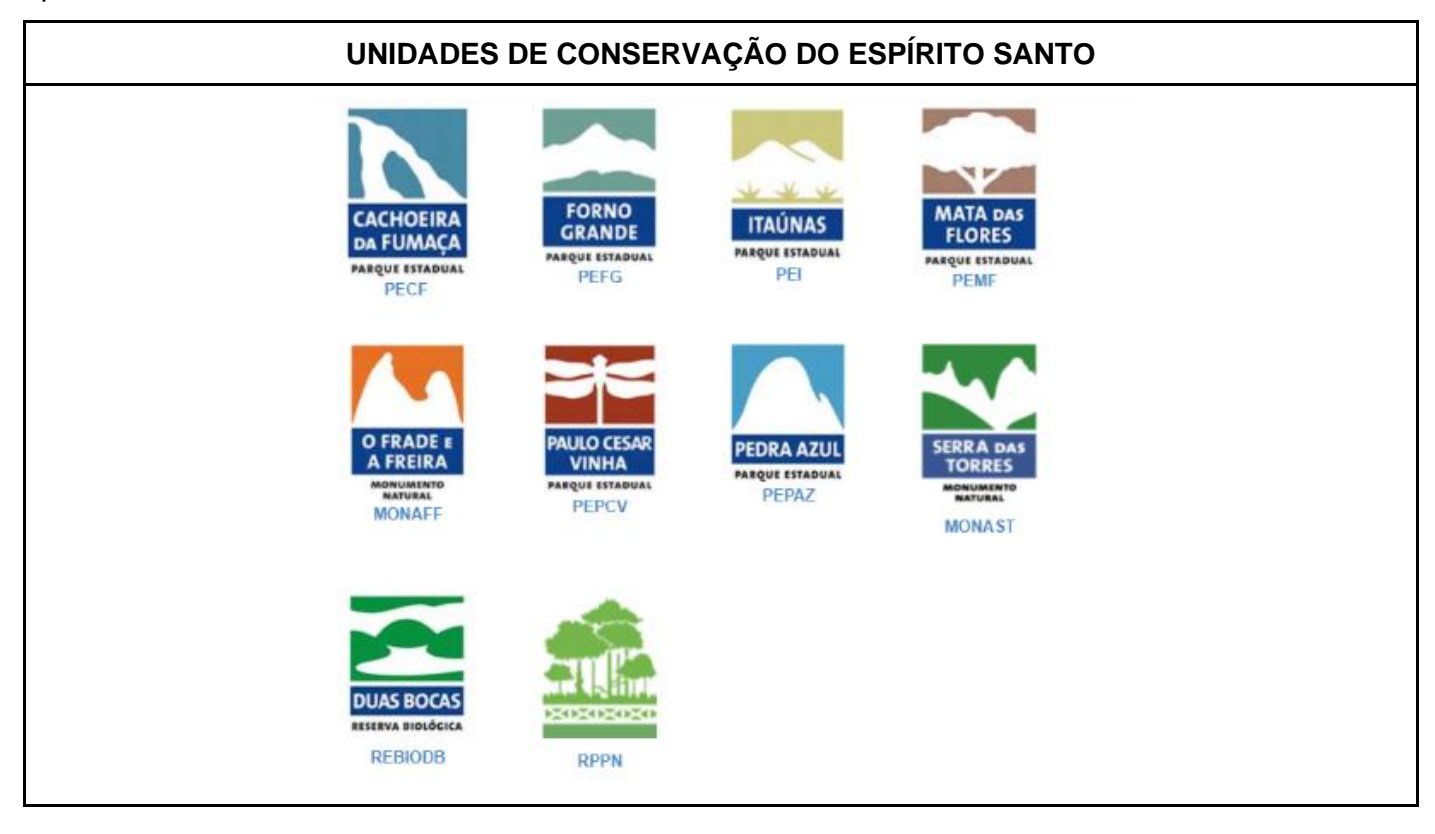

Esse momento pode ser aproveitado para os estudantes compartilharem algum conhecimento que possuem sobre as Unidades.

2º Momento: Faça uma leitura compartilhada com os estudantes, o texto a seguir pode ser impresso ou projetado para toda sala.

## **SOBRE O PARQUE ESTADUAL DA PEDRA AZUL**

A Pedra Azul, com 1.822 metros de altitude, junto com a Pedra das Flores, com 1.909 metros de altitude, e a Pedra do Lagarto, formam um belíssimo conjunto rochoso granítico, que além de ser um dos cartões postais do Estado é também considerado um patrimônio geológico brasileiro e fazem parte do Parque Estadual da Pedra Azul. A origem do nome Pedra Azul é devido a presença de líquens na rocha que lhe dão tons azulados quando avistada ao longe. Mas, de acordo com a época do ano e a incidência solar, a rocha pode ganhar cores com tonalidades que vão do laranja ao rosa.

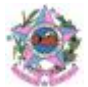

Esta área onde está o conjunto rochoso de Pedra Azul, devido a sua beleza cênica e biodiversidade, além da ameaça de quase ter sido minerada para a construção da BR-262, foi declarada no decreto nº 312 de 31 de outubro de 1960 como Reserva Florestal de Pedra Azul, tornando-se uma área protegida. Em 1991, foi nomeada para Parque Estadual da Pedra Azul.

Entre as principais espécies vegetais da unidade encontram-se uma variedade de orquídeas, bromélias, ingás, cedros, ipês, canelas, entre outras. Com sorte e silêncio, alguns representantes da fauna podem ser avistados nas trilhas, como tatus, veados, araras, arapongas, macacos barbados (bugios), saguis, serpentes, entre outros. Espécies ameaçadas de extinção também ocorrem no Parque, mas são mais difíceis de avistar, como a onça parda, o sagui-da-serra, o tamanduá-mirim, entre outros.

Este é um dos Parques mais visitados no Estado, principalmente, no período de inverno, quando os visitantes vão em busca do clima frio e das belíssimas paisagem das montanhas. Por este motivo, para evitar a aglomeração de pessoas e possíveis impactos na natureza, assim como na experiência e segurança dos visitantes, o Parque atualmente possui um limite máximo de 100 pessoas por dia para acesso às trilhas.

## **DADOS GERAIS**

**Área:** 1.240 ha **Municípios abrangentes:** Domingos Martins **Bioma:** Mata Atlântica **Domínio florestal:** Floresta Ombrófila Densa Montana e Altimontana e Vegetação Rupestre Fonte:<https://iema.es.gov.br/PEPAZ>

Converse com os estudantes se já visitaram o Parque e quais impressões tiveram do lugar. Após

isso, retome o texto e questione sobre as dimensões apresentadas no Parque (área, altitude da Pedra Azul).

O Parque possui quase 1.300 hectares, relembre eles o que um hectare representa e como seria a conversão desse valor para km² e para m².

3º Momento:

Professor, apresente as seguintes informações aos estudantes:

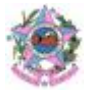

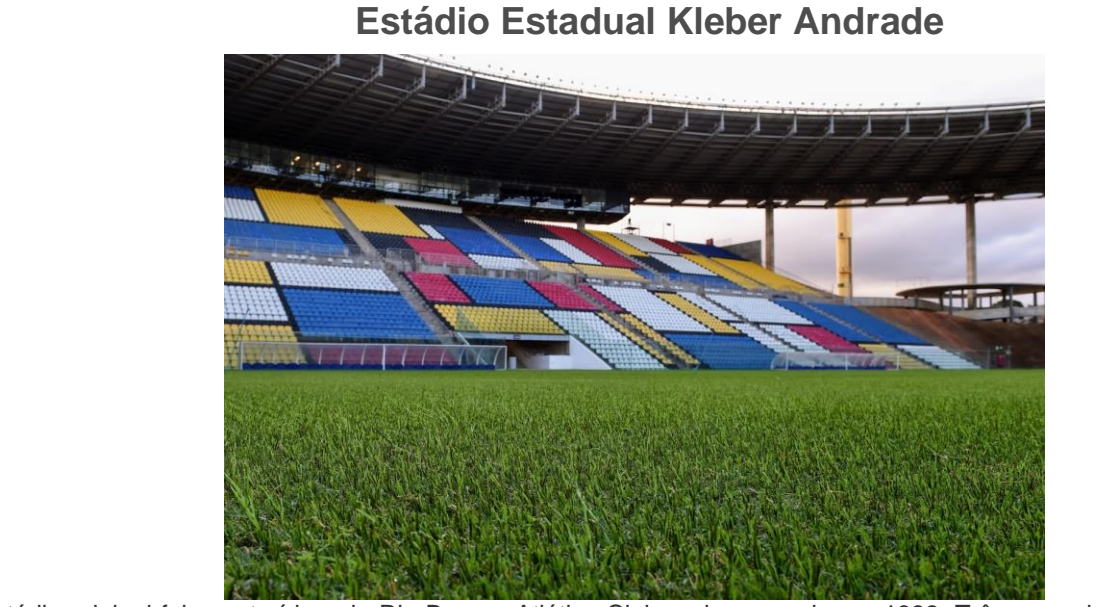

O estádio original foi construído pelo Rio Branco Atlético Clube e inaugurado em 1983. Três anos depois, registrou seu maior público: 32.328 pagantes e público presente estimado extraoficialmente em mais de 50 mil pessoas, para o jogo entre Rio Branco e Vasco da Gama pelo Campeonato Brasileiro da Série A. Em 2008, foi comprado pelo Governo do Estado do Espírito Santo.

Mesmo o Espírito Santo não sendo sede da Copa do Mundo de 2014, o estádio passou por uma ampla reforma, sendo utilizado como local de treinamento para a seleção de Camarões durante o Mundial. Em 2015, foi disputado no estádio um amistoso entre a Seleção Brasileira Olímpica e a Seleção Paraguaia Olímpica, jogo vencido pela Seleção Brasileira por 4x1, com público aproximado de 16.000 pagantes.

A capacidade atual para jogo no estádio é de aproximadamente 22 mil pessoas. São mais 43.425,54 m² de área construída. O campo tem 105m x 68m, que é o padrão obrigatório adotado para gramados em Copa do Mundo e Finais de Campeonatos, conforme exigências dos órgãos máximos do futebol.

Fonte:<https://sesport.es.gov.br/kleber-andrade>

Questione os alunos, de acordo com as informações do texto acima:

- Qual forma geométrica possui um campo de futebol? Como poderíamos calcular a área dessa superfície? Quantos campos de futebol do tamanho do campo do Estádio Kleber Andrade seriam necessários para cobrir a região da área do Parque da Pedra Azul?
- Se representássemos o campo de futebol em um plano cartesiano, suas medidas ficariam estabelecidas em qual quadrante?
- E se pegássemos toda a área do Estádio e não somente as medidas do campo, quantos Estádios seriam necessários para cobrir a região da área do Parque da Pedra Azul?
- O texto menciona a capacidade de público para o Estádio. Seguindo essa proporção, quantas pessoas caberiam em toda área do Parque da Pedra Azul, caso em toda a sua região fosse possível o acesso?

**Duração:** 50 minutos.

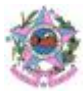

**Código e Habilidade: (EF08MA19) -** Resolver e elaborar problemas que envolvam medidas de área de figuras geométricas, utilizando expressões de cálculo de área (quadriláteros, triângulos e círculos), em situações como determinar medida de terrenos.

**Título:** Estudando o círculo com o software GeoGebra.

## **Objetivo:**

- Explorar a área do círculo e comprimento de circunferência através do software de geometria dinâmica, Geogebra.

## **Material:**

- Computador com internet para professor e estudantes;
- Projetor.

**Local:** Sala de aula e/ou laboratório de Informática.

## **Desenvolvimento:**

## 1º Momento:

Professor, caso não tenha familiaridade com o Geogebra, assista previamente ao vídeo disponibilizado através do link <https://www.youtube.com/watch?v=-7Y408etgOk> onde traz conceitos básicos sobre as ferramentas que podem ser utilizadas.

Deve ser realizada a apresentação do software Geogebra aos alunos, explicar as principais ferramentas disponíveis e utilizadas (ponto, reta, construções, medições, polígonos, etc). Pode ser deixado um tempo livre para explorarem o software e também para criarem suas contas. Assim, suas construções podem ficar salvas em seus logins.

O Geogebra é um dos principais softwares de geometria dinâmica, dispondo em seu site diversas aplicações, materiais didáticos e tutoriais, tanto para geometria como para Álgebra. Pode-se utilizálo tanto de modo "online" (através do site disponibilizado no link [https://www.geogebra.org\)](https://www.geogebra.org/?lang=pt), como baixando o aplicativo.

2º Momento: Construindo circunferências.

Para a construção da circunferência sugerimos os comandos abaixo, porém estes podem ser alterados e ampliados a partir do critério do professor e necessidade da turma.

- 1. Selecione a ferramenta "circulos dados centro e um de seus pontos", clique e arraste o mouse até a figura atingir o tamanho desejado;
- 2. Selecione a ferramenta "segmento" (3º ícone) clique sobre os dois pontos da circunferência;
- 3. Selecione a ferramenta "círculo dados centro e um de seus pontos" e construa uma nova circunferência;
- 4. Selecione a ferramenta "segmento", clique no ponto já existente na circunferência e em outro ponto da mesma circunferência, mas sem passar pelo centro;

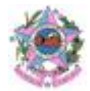

- 5. Selecione a ferramenta "distância, comprimento ou perímetro" (8º ícone) e clique nos pontos D e E. Obterá o tamanho desse segmento;
- 6. Selecione a ferramenta mover e clique no ponto E. Movimente esse segmento e observe o que acontece quando ele atinge o maior tamanho.

As construções devem ficar conforme a imagem a seguir:

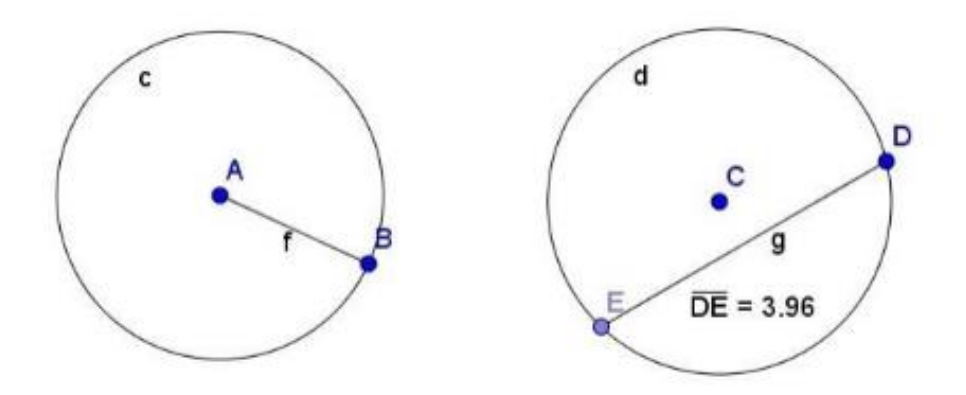

Realize com os estudantes os seguintes itens:

- Vocês percebem as diferenças entre os segmentos AB e DE ?
- Calcule as medidas dos segmentos AB e DE.
- Movimente o ponto B. O que você observa em relação à medida do segmento AB. Movimente o ponto E. O que você observa, em relação à medida do segmento DE, ao movimentar o ponto E? Em algum momento, o segmento fica maior que todos os outros? Quando?

Após a análise das respostas dos estudantes discuta as definições de raio, corda e diâmetro.

**Duração:** 100 minutos. **Referência:** 

[http://www.diaadiaeducacao.pr.gov.br/portals/cadernospde/pdebusca/producoes\\_pde/2016/2016\\_](http://www.diaadiaeducacao.pr.gov.br/portals/cadernospde/pdebusca/producoes_pde/2016/2016_pdp_mat_uem_seylasilvanadetoledo.pdf) [pdp\\_mat\\_uem\\_seylasilvanadetoledo.pdf](http://www.diaadiaeducacao.pr.gov.br/portals/cadernospde/pdebusca/producoes_pde/2016/2016_pdp_mat_uem_seylasilvanadetoledo.pdf)

**Código e Habilidade: (EF08MA14) -** Demonstrar propriedades de quadriláteros por meio da identificação da congruência de triângulos.

**Título:** Construindo e discutindo as propriedades dos quadriláteros.

**Objetivo:** Discutir as definições e propriedades dos quadriláteros a partir de sua construção. **Material:** 

- Régua;
- Compasso;
- Papel.

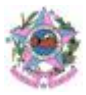

**Local:** Sala de aula.

## **Desenvolvimento:**

## 1º Momento:

Em um primeiro momento, sugerimos que o professor permita que seus alunos conheçam o material (régua e compasso) com o qual trabalharão. É importante que os estudantes manuseiam esses objetos separadamente e, depois, de forma conjunta, na intenção de formar figuras quaisquer ou somente rabiscar.

O professor pode pedir que os alunos façam desenhos abstratos usando a régua e o compasso, separadamente, e troquem experiências entre si.

Posteriormente, o professor pode levar os alunos a desenhar usando os dois objetos ao mesmo tempo com o objetivo de serem avaliados por seus colegas.

## 2º Momento:

Professor separe os alunos em grupos. A cada grupo entregue uma ficha contendo o passo a passo para construir um quadrado, por exemplo, com régua e compasso. Depois de construídas as figuras, instrua os alunos a discutirem entre si que figura foi formada.

Com isso, é possível mostrar aos alunos que um quadrado possui lados e ângulos iguais, por exemplo. Entretanto, sugerimos que essas propriedades, bem como o nome da figura, não sejam reveladas de início e que os alunos sejam levados a discuti-las entre si.

## 3º Momento:

Repita o procedimento anterior, mas a figura geométrica a ser desenhada deverá ser um losango e, depois, um retângulo. Antes de dizer diretamente qualquer informação sobre a figura – exceto, é claro, pelo passo a passo para construí-la –, leve seus alunos a discutirem as propriedades de cada uma delas.

### 4º Momento:

O professor deve entregar aos alunos fichas com o nome dos quadriláteros já produzidos e pedirá que os alunos construam por conta própria essas figuras, sem qualquer orientação inicial.

Após discussões e orientações que envolvam questões como propriedades e definições, proponha aos alunos que construam [retas paralelas](https://brasilescola.uol.com.br/matematica/retas-paralelas.htm) e [trapézios](https://brasilescola.uol.com.br/matematica/quadrilateros-e-trapezio.htm) isósceles – que possuem dois lados opostos paralelos e dois lados opostos não paralelos e congruentes.

Dê um bom tempo para que seus alunos cumpram esse último objetivo. Se necessário, dê dicas sobre como começar, mas não dê respostas prontas, a não ser que seja estritamente necessário.

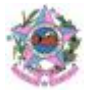

5º Momento: Momento de convidar os alunos a discutir e expor suas experiências com as construções das figuras propostas, especialmente as retas paralelas e trapézios isósceles. Os alunos que não conseguiram poderão falar de seus erros identificados e ouvir os comentários do professor e dos colegas.

**Duração:** 150 minutos.

**Referência:** [https://educador.brasilescola.uol.com.br/estrategias-ensino/sugestao-aula-sobre](https://educador.brasilescola.uol.com.br/estrategias-ensino/sugestao-aula-sobre-quadrilateros.htm)[quadrilateros.htm](https://educador.brasilescola.uol.com.br/estrategias-ensino/sugestao-aula-sobre-quadrilateros.htm)

**Código e Habilidade: (EF06MA16/ES) -** Associar pares ordenados de números a pontos do plano cartesiano do 1º quadrante, em situações como a localização dos vértices de um polígono no plano, utilizando ou não jogos (batalha naval e outros), malhas quadriculadas e planilhas eletrônicas, mapas e aplicativos (GPS).

**Título:** A Batalha dos Vértices.

**Objetivo:** Desenvolver habilidades de localização de objetos no plano cartesiano, utilizando a visualização mental e conhecimentos sobre propriedades de figuras poligonais.

## **Materiais:**

- Malhas quadriculadas;;
- Computador com internet;
- Projetor.

**Local:** Sala de aula.

## **Desenvolvimento:**

## 1º Momento:

Apresente para a turma o vídeo A Batalha do Mar de Coral e o fim da guerra na Europa disponibilizado no link https://www.youtube.com/watch?v=ty6rahA\_y\_8. Nessa atividade, além do jogo proposto, o vídeo apresenta um tema onde conhecimentos matemáticos são fundamentais. Ao discutir com os alunos, destaque os aspectos quantitativos mencionados no vídeo e permita que eles percebam a relação entre o vídeo e a matemática. O fato da batalha ter ocorrido no mar e, principalmente, das frotas não serem vistas em combate e, ainda assim serem abatidas é o destaque do vídeo que, permite permear a discussão em torno de localização geográfica e plano cartesiano. O vídeo pode ser encerrado aos 3'15" onde se encerra a questão da batalha naval. Discuta com a turma:

- Qual a relação entre o tema do vídeo e a matemática?
- Vocês saberiam dizer como uma frota atacava a outra sem serem vistas?

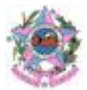

## 2º Momento:

Apresente a imagem do Jogo Batalha dos vértices aos estudantes.

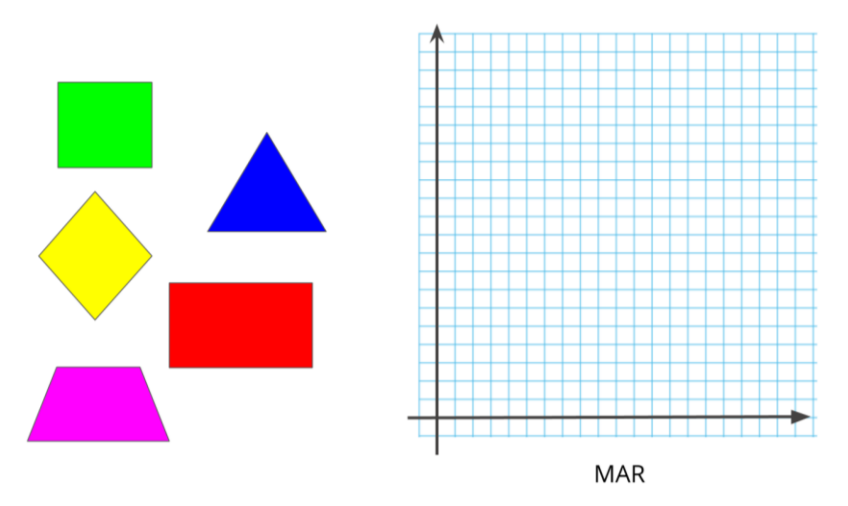

### **BATALHA DOS VÉRTICES**

A atividade é similar ao conhecido jogo "batalha naval" e foi adaptado para que o aluno se concentre em posições que representam pontos no plano cartesiano. Enfatize este fato aos alunos, visto que alguns podem conhecer o jogo tradicional e encontrar dificuldade na organização do tabuleiro e das marcações dos tiros no plano. Esteja atento para orientá-los e ajudá-los a compreender que os números escolhidos por eles são pares ordenados e que são representados na intersecção da malha quadriculada.

Discuta com a turma:

- Como as figuras devem ser representadas? (Exatamente com as dimensões descritas para garantir o direito de criar estratégias do adversário)
- Se atingirmos o lado ou a parte interna do polígono, que estratégias são possíveis utilizar para atingir o objetivo do jogo?

Após isso apresente as regras do jogo aos estudantes:

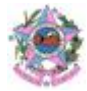

REGRAS: Cada dupla deverá desenhar em seu plano uma das figuras geométricas indicadas, sem que o adversário veja.

Na sua vez, a dupla tentará atingir a frota inimiga (polígonos) usando um par ordenado e marcar o ponto no mar inimigo. Deverá fazê-lo em três tentativas antes de passar a vez. O adversário deverá indicar a posição atingida pelo tiro da seguinte forma:

- Dentro (se o ponto atingiu dentro da figura)  $\bullet$
- Fora (se o ponto não atingiu a figura)
- Linha (se o ponto atingiu o lado da figura)
- Vértice (se o ponto atingir o vértice da figura)

Quando a dupla conseguir atingir todos os vértices da figura é considerado missão completa e o adversário indica: afundou. Ganha o jogo quem afundar toda a frota inimiga.

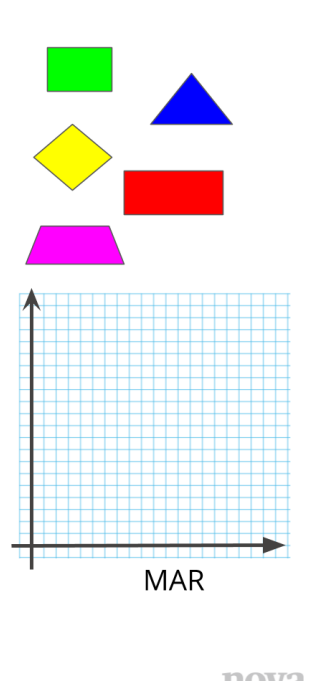

## 3º Momento:

Os estudantes devem ser orientados pelo professor sobre como organizar o jogo com sua dupla. Professor, oriente os alunos a reproduzir as figuras do diagrama abaixo no seu mar na malha quadriculada com no mínimo 2 unidades de distância. Marcar os pares ordenados utilizados a cada jogada pela sua dupla em dois locais: no mar adversário e na tabela abaixo. (Faça a escala do plano cartesiano nos mares. Não gire as figuras).

Apresente a eles a tabela de acompanhamento e entregue as folhas quadriculadas para que utilizem como par e construam o plano cartesiano.

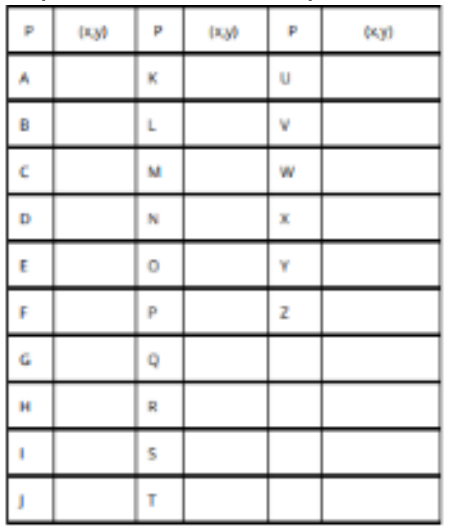

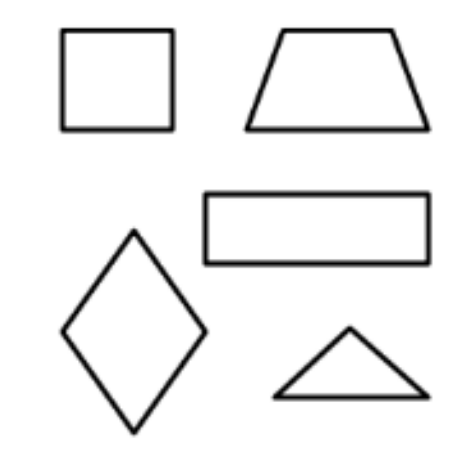

4º Momento: Depois de deixarem os estudantes jogarem, peça-os que exponham os procedimentos adotados quando um tiro atingia cada ponto do plano (dentro, fora, linha e vértice). Exemplo: se um

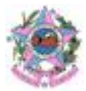

tiro atingia a parte de dentro de uma figura, seria uma boa estratégia para o aluno se ele procurasse os pontos entorno do tiro para buscar atingir o vértice; se atingisse um vértice a estratégia no caso seria tentar imaginar a figura e buscar possíveis pontos que seriam os outros vértices e nunca um ponto ao lado, porque não tem nenhum vértice lado a lado. Ouça atentamente as estratégias que os alunos pensaram que podem ser as mais diversas. Para cada um desses pontos é importante que o aluno analise as possibilidades de visualização da frota no mar (visualização da imagem que devem ser inseridas no plano).

Encerre a aula discutindo com os alunos que os polígonos podem ser representados no plano cartesiano e seus vértices são associados a pontos do plano. Esclareça, também, que o nome de cada figura é dado de acordo com sua quantidade de vértices.

**Duração**: 150 minutos.

**Referências:** [https://planosdeaula.novaescola.org.br/fundamental/6ano/matematica/batalha-dos](https://planosdeaula.novaescola.org.br/fundamental/6ano/matematica/batalha-dos-vertices/748#section-slide7)[vertices/748#section-slide7](https://planosdeaula.novaescola.org.br/fundamental/6ano/matematica/batalha-dos-vertices/748#section-slide7)

**Código e Habilidade: (EF08MA18) -** Reconhecer e construir figuras obtidas por composições de transformações geométricas (translação, reflexão e rotação), com o uso de instrumentos de desenho ou de softwares de geometria dinâmica.

**Título:** Transformações geométricas no Plano.

**Objetivo:** Investigar transformações geométricas usuais a partir da elaboração de um padrão artístico em software ou malha quadriculada.

## **Material:**

- Computador com internet ou com o aplicativo GeoGebra instalado.
- Computadores para os alunos com internet ou com o software GeoGebra instalado;
- Malha quadriculada;
- Transferidor;
- Régua.

**Local:** Sala de aula ou sala de informática.

## **Desenvolvimento:**

## 1º Momento:

Professor, peça aos alunos que em duplas acessem o software de geometria dinâmica GeoGebra, disponível em<https://www.geogebra.org/download?lang=pt>, ou sua versão online, disponível em: [https://www.geogebra.org/m/KGWhcAqc.](https://www.geogebra.org/m/KGWhcAqc) Oriente-os a seguirem os passos abaixo.

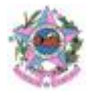

Passo 1: Ao abrir o software, as duplas precisam selecionar a opção "Geometria", disponível no lado direito da tela.

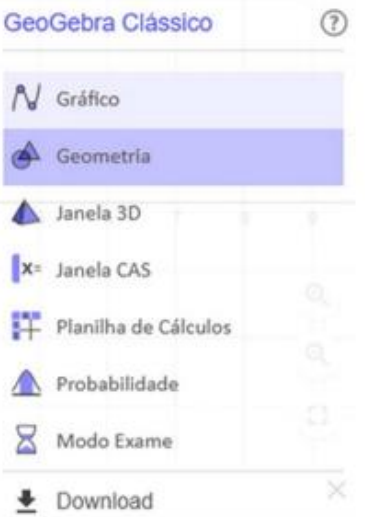

Passo 2: Clicando no ícone da lateral direita, aparecerão algumas opções. A segunda opção permite ativar a malha quadriculada. Peça aos alunos que, ao clicar nesse botão, escolham a segunda opção.

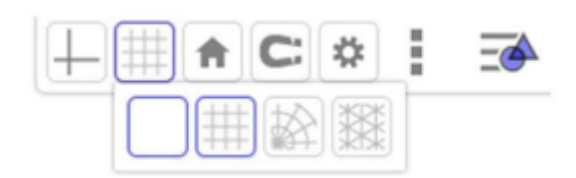

Passo 3: O quinto ícone na barra superior é o ícone "Polígono". Peça às duplas que cliquem e escolham a primeira opção.

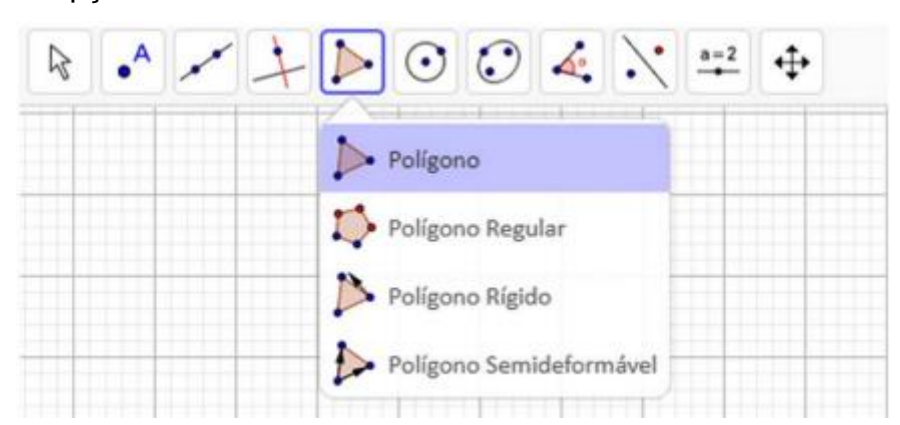

Passo 4: Para construir o polígono desejado, as duplas devem clicar no espaço de desenho. Cada clique nesta região produzirá um vértice do polígono. Os alunos poderão posicionar os vértices no lugar que desejarem. O último clique deve ser em cima do primeiro ponto, para que o polígono seja fechado. Explique a eles que podem utilizar os pontos da malha para os auxiliar.

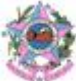

É importante apresentar aos alunos vários exemplos para que possam aprender e desenvolver o tema proposto nesta sequência. Por isso, caso seja possível utilizar a sala de informática, deve-se propor que utilizem o recurso de vetores do software Geogebra ou sua versão online. Siga os passos abaixo.

Passo 1: Apresente o recurso que cria vetores, o que será muito útil para a construção das imagens transladadas. No terceiro ícone da barra superior, eles poderão clicar na sexta opção: "Vetor".

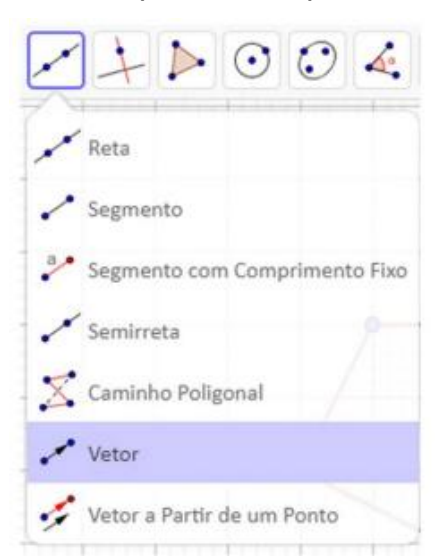

Passo 2: Após acessar a opção "Vetor", as duplas poderão clicar no ambiente de desenho em 2 pontos diferentes e obterão 1 vetor, como apresentado a seguir:

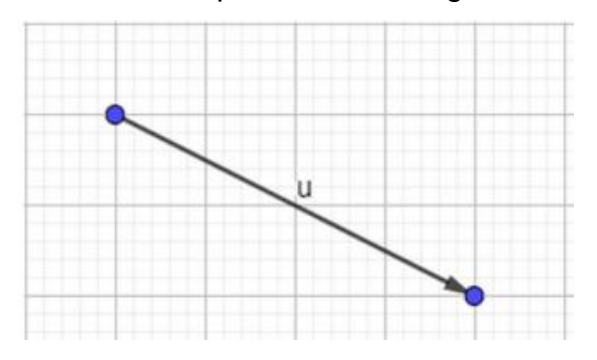

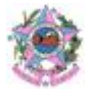

Passo 3: Clicando no nono ícone da barra superior, as duplas poderão selecionar a quinta opção

para fazer a "Translação por um Vetor".

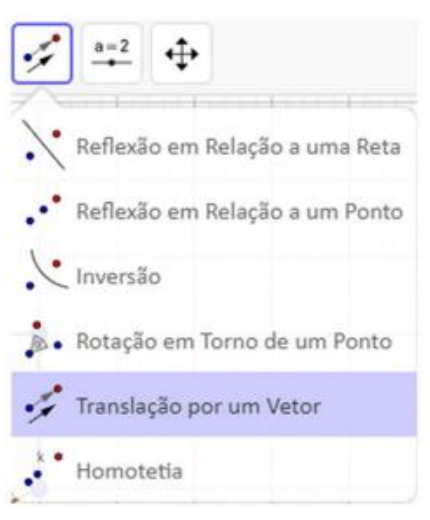

Passo 4: Ao ativar a opção "Translação por um Vetor", eles poderão clicar sobre cada um dos vértices do polígono e sobre o vetor. Então, aparecerá no ambiente de desenho a translação desses pontos.

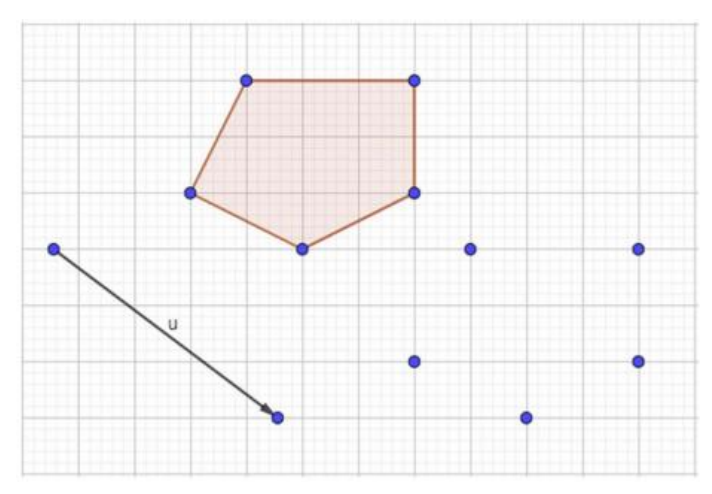

Passo 5: Em seguida, as duplas poderão construir o polígono transladado utilizando novamente a ferramenta "Polígono" e clicando sobre os pontos transladados.

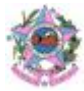

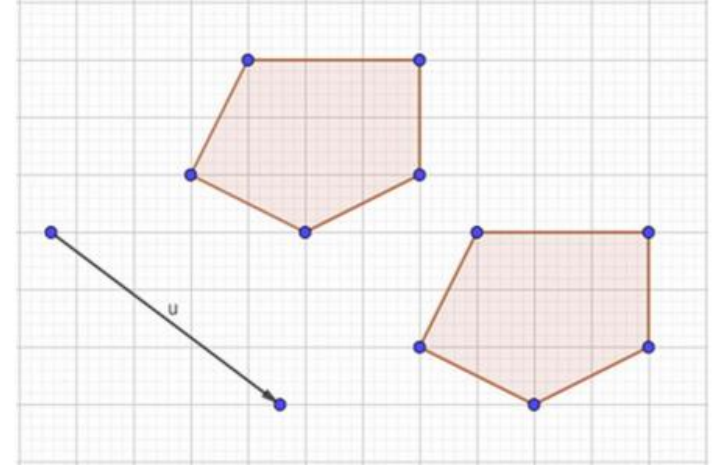

## 2º Momento:

Peça aos alunos que acessem o software de geometria dinâmica GeoGebra ou sua versão online. Solicite que acessem a janela de geometria e ativem a malha quadriculada. Em seguida, peça às duplas que construam um polígono simples, da mesma maneira que foi feito na aula anterior. Proponha às duplas que desenhem um eixo de reflexão (uma reta) sobre a malha quadriculada e que, a partir desse eixo, construam a imagem refletida do polígono construído por eles.

As duplas deverão desenhar na malha quadriculada um polígono qualquer. Oriente os alunos a utilizar os vértices do quadriculado para posicionar os vértices do polígono, assim eles terão mais facilidade na hora de construir a imagem refletida. Além disso, peça que construam um eixo de reflexão (uma reta) sobre a malha e desafie-os a construir a imagem refletida desse polígono em relação a esse eixo. Deixe que as duplas criem suas estratégias para realizar essa construção. Quando todas as duplas finalizarem a atividade, solicite que compartilhem a estratégia que utilizaram. Convide os demais alunos da turma a expor suas observações e verificar se a figura obtida é de fato uma reflexão da figura original. Para finalizar, construa uma reflexão com eles para que as dúvidas remanescentes sejam sanadas. É importante verificar se os alunos estão assimilando o conteúdo explicado até este momento. Para isso, proponha mais alguns exercícios a fim de que seja consolidado este estudo. Peça que façam os passos a seguir, acessando o recurso de vetores do software Geogebra ou sua versão online.

Passo 1: Construa um polígono qualquer na malha quadriculada do software. No terceiro ícone da barra superior, eles poderão clicar na primeira opção para construir uma reta que será o eixo de reflexão.

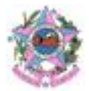

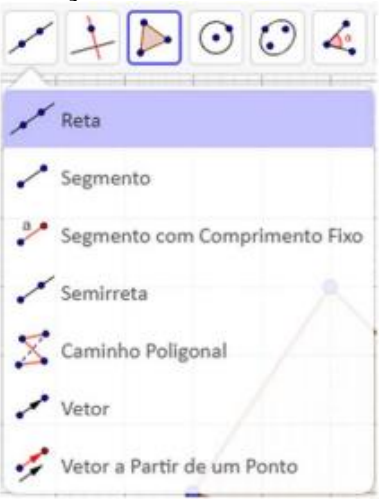

Passo 2: Uma vez selecionada a opção "Reta", eles poderão clicar em 2 pontos na área do desenho para obter o eixo.

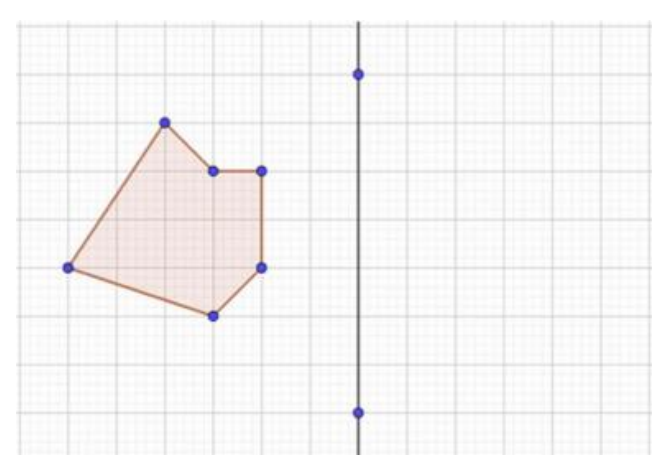

Passo 3: No nono ícone da barra superior, os alunos poderão selecionar a primeira opção para obter a reflexão de um ponto sobre uma reta.

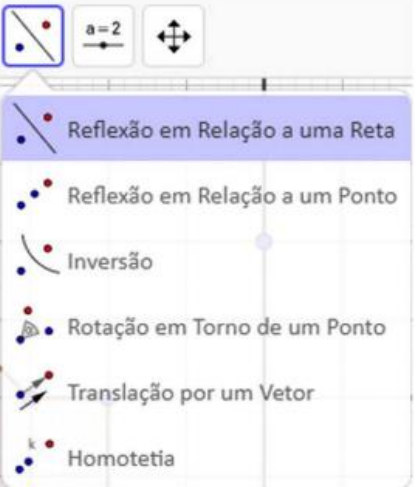

Passo 4: Uma vez acionado esse botão, eles poderão clicar sobre os vértices do polígono e sobre o eixo de reflexão. Feito isso aparecerão novos pontos que serão os vértices do polígono refletido.

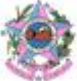

Passo 5: Em seguida, eles poderão utilizar o botão "Polígono" para traçar os segmentos de reta que unem os pontos obtidos para formar o polígono refletido.

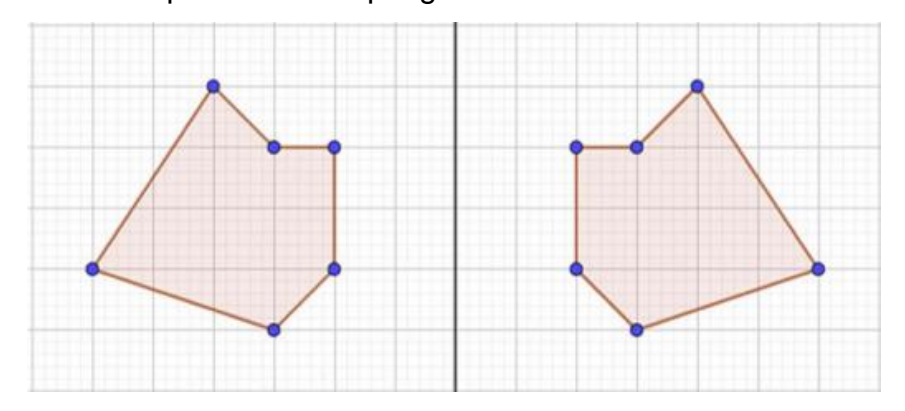

## 3º Momento:

Peça aos estudantes que acessem o software de geometria dinâmica GeoGebra ou sua versão online. Solicite que abram o software e acessem a janela de geometria. Em seguida, peça que ativem a opção da malha quadriculada e construam um polígono simples, da mesma maneira que foi feito nas aulas anteriores. Proponha às duplas que determinem um ponto de rotação sobre a malha quadriculada e que, a partir desse ponto, construam a imagem rotacionada do polígono construído.

As duplas deverão desenhar nas malhas quadriculadas um polígono qualquer. Oriente os alunos a utilizar os vértices do quadriculado para posicionar os vértices do polígono, assim eles terão mais facilidade na hora de construir a imagem rotacionada. Além disso, peça que construam um ponto de rotação sobre a malha e desafie-os a construir a imagem rotacionada desse polígono em relação a esse ponto. Deixe que as duplas criem suas estratégias para realizar essa construção. Quando todas as duplas finalizarem a atividade, solicite que compartilhem a estratégia que utilizaram. Convide os demais alunos da turma a expor suas observações e verificar se a figura obtida é de fato uma rotação da figura original. Para terminar, construa uma rotação com eles para que as dúvidas remanescentes sejam sanadas.

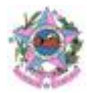

Para finalizar o estudo deste tema e contribuir para sua melhor compreensão pelos alunos, proponha mais 2 exemplos de atividades. Leve-os à sala de informática e peça que utilizem mais uma vez o recurso de vetores do software Geogebra ou de sua versão online, seguindo os passos abaixo.

Passo 1: Após clicarem no ícone na lateral direita e escolherem a opção de malha quadriculada, peça às duplas que construam um polígono simples, a partir do quinto ícone na barra superior ("Polígono"), e desenhem um ponto, que servirá para orientar a rotação dessa figura.

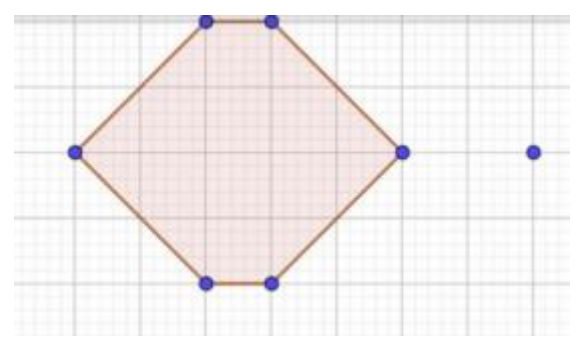

Passo 2: No nono ícone da barra superior, os alunos poderão selecionar a quarta opção: "Rotação em Torno de um Ponto".

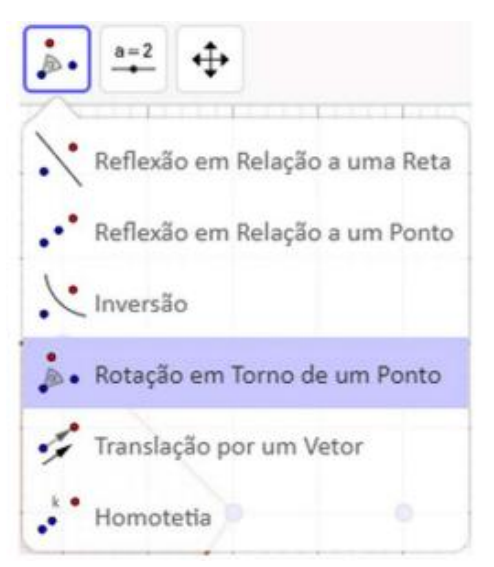

Passo 3: Acionando esse botão, as duplas deverão clicar sobre um vértice do polígono e, em seguida, sobre o ponto de rotação. Feito isso, aparecerá na tela uma janela na qual poderão escolher a medida de abertura do ângulo e o sentido de rotação.

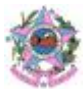

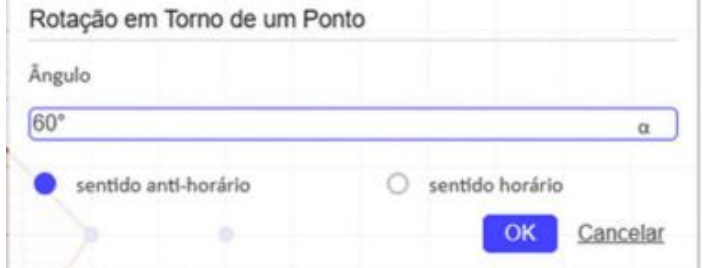

Passo 4: Peça aos alunos que indiquem a medida de abertura do ângulo de 60° e o sentido antihorário. Ao clicar em "OK" aparecerá no ambiente de desenho o ponto que corresponde à rotação do vértice selecionado. Repetindo esse processo eles poderão obter a rotação de todos os vértices do polígono.

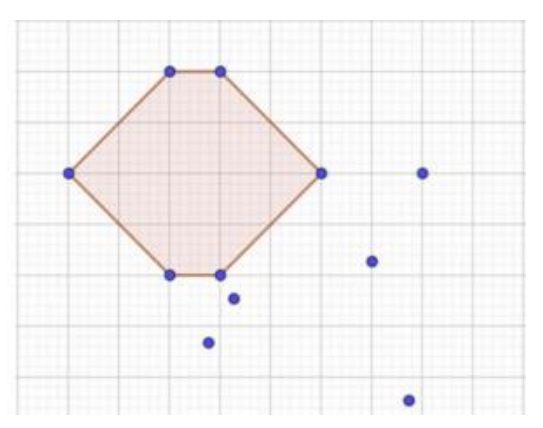

Passo 5: Para finalizar, as duplas poderão selecionar o botão "Polígonos" e clicar sobre esses pontos para obter a rotação desse polígono.

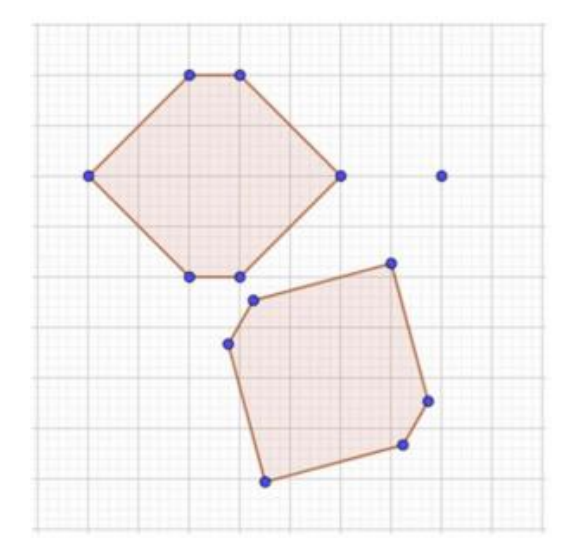

Deixe que as duplas criem suas estratégias para construir suas rotações e deixe o sentido da rotação à sua escolha, ou seja, elas poderão rotacionar seus polígonos no sentido horário ou no sentido anti-horário, desde que a medida de abertura do ângulo de rotação seja de 60°. **Duração:** 200 minutos.

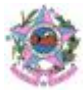

**Referência:** [https://plurall-](https://plurall-content.s3.amazonaws.com/oeds/NV_ORG/PNLD/PNLD20/Telaris_Matematica/8ano/04_BIMESTRE/08_VERSAO_FINAL/03_PDFS/27_TEL_MAT_8ANO_4BIM_Sequencia_didatica_3_TRTAT.pdf)

[content.s3.amazonaws.com/oeds/NV\\_ORG/PNLD/PNLD20/Telaris\\_Matematica/8ano/04\\_BIMEST](https://plurall-content.s3.amazonaws.com/oeds/NV_ORG/PNLD/PNLD20/Telaris_Matematica/8ano/04_BIMESTRE/08_VERSAO_FINAL/03_PDFS/27_TEL_MAT_8ANO_4BIM_Sequencia_didatica_3_TRTAT.pdf) [RE/08\\_VERSAO\\_FINAL/03\\_PDFS/27\\_TEL\\_MAT\\_8ANO\\_4BIM\\_Sequencia\\_didatica\\_3\\_TRTAT.p](https://plurall-content.s3.amazonaws.com/oeds/NV_ORG/PNLD/PNLD20/Telaris_Matematica/8ano/04_BIMESTRE/08_VERSAO_FINAL/03_PDFS/27_TEL_MAT_8ANO_4BIM_Sequencia_didatica_3_TRTAT.pdf) [df](https://plurall-content.s3.amazonaws.com/oeds/NV_ORG/PNLD/PNLD20/Telaris_Matematica/8ano/04_BIMESTRE/08_VERSAO_FINAL/03_PDFS/27_TEL_MAT_8ANO_4BIM_Sequencia_didatica_3_TRTAT.pdf)

**Código e Habilidade: (EF08MA25)** - Obter os valores de medidas de tendência central de uma pesquisa estatística (média, moda e mediana) com a compreensão de seus significados e relacioná-los com a dispersão de dados, indicada pela amplitude.

**Título** Campanha de uso consciente de energia

**Objetivo:** Compreender a relação existente entre o consumo de aparelhos eletrônicos e o gasto de energia nos domicílios.

## **Material:**

Calculadora.

**Local:** Sala de aula

## **Desenvolvimento:**

## 1º Momento:

Solicitar aos estudantes que pesquisem sobre a média de consumo de aparelhos elétricos que são comuns nas casas brasileiras.

## 2º Momento:

Os estudantes devem realizar uma pesquisa com outros estudantes da escola sobre o tempo por semana que utilizam esses aparelhos. Para isso será necessário dividir a sala em duplas ou em trios. Cada grupo ficará responsável por realizar a pesquisa daquele aparelho na escola. Professor, reforce com os estudantes que a pesquisa deve ser feita sempre relacionando o aparelho e o tempo que é utilizado por semana.

## 3º Momento:

Os estudantes devem construir uma tabela e um gráfico de barras com as informações obtidas na pesquisa relacionando a quantidade de pessoas e o tempo semanal que utilizam o aparelho eletrônico.

## 4º Momento:

Os estudantes devem calcular a média, a moda e a mediana da utilização semanal do aparelho. 5º Momento:

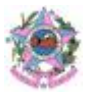

Com as informações encontradas no 1º Momento, e com a média de uso calculada no 4º Momento, peça aos estudantes que verifiquem qual seria o consumo semanal do aparelho. Peça que também verifiquem qual seria o consumo ao longo de um mês com quatro semanas.

## 6º Momento:

Professor, converse com os estudantes sobre o uso exagerado e desnecessário de certos aparelhos eletrônicos e como isso onere o valor da conta de energia, além do impacto no meio ambiente que isso pode acarretar. Questione-os como poderiam diminuir o consumo de energia elétrica em casa. Você também pode pedir para que pesquisem ações que possam diminuir o consumo de energia.

**Duração:** 4 aulas (200 minutos)

**Referência:**[planosdeaula.novaescola.org.br/fundamental/8ano/ciencias/campanha-de-uso](http://planosdeaula.novaescola.org.br/fundamental/8ano/ciencias/campanha-de-uso-consciente-de-energia/2044)[consciente-de-energia/2044](http://planosdeaula.novaescola.org.br/fundamental/8ano/ciencias/campanha-de-uso-consciente-de-energia/2044)